# LCOS 10.30 Addendum

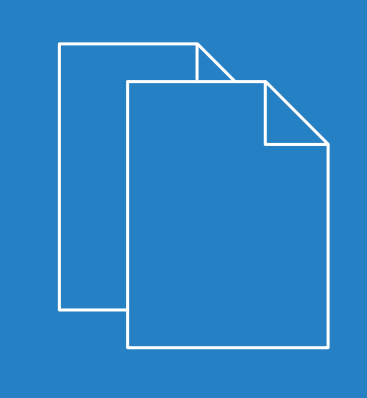

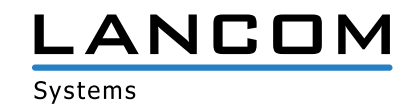

# **Contents**

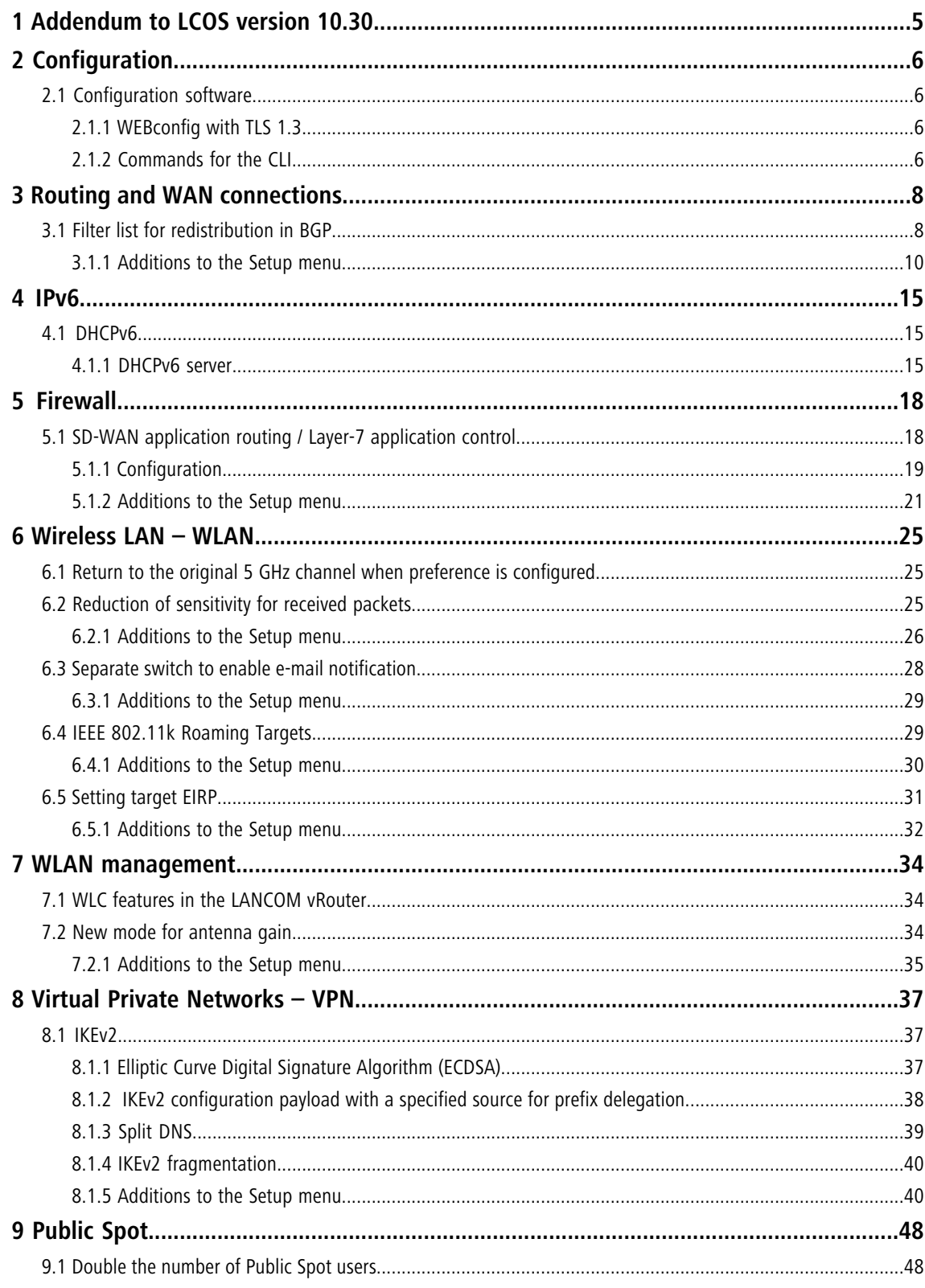

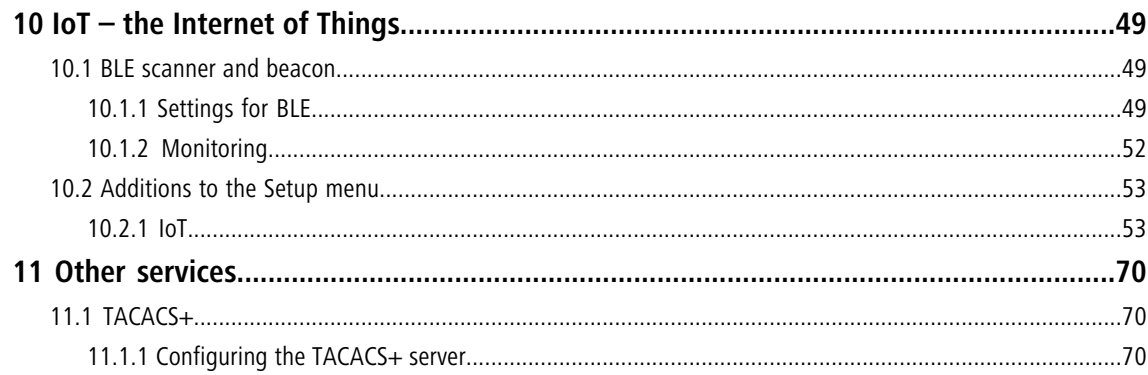

# **Copyright**

© 2019 LANCOM Systems GmbH, Würselen (Germany). All rights reserved.

While the information in this manual has been compiled with great care, it may not be deemed an assurance of product characteristics. LANCOM Systems shall be liable only to the degree specified in the terms of sale and delivery.

The reproduction and distribution of the documentation and software supplied with this product and the use of its contents is subject to written authorization from LANCOM Systems. We reserve the right to make any alterations that arise as the result of technical development.

Windows® and Microsoft® are registered trademarks of Microsoft, Corp.

LANCOM, LANCOM Systems, LCOS, LANcommunity and Hyper Integration are registered trademarks. All other names or descriptions used may be trademarks or registered trademarks of their owners. This document contains statements relating to future products and their attributes. LANCOM Systems reserves the right to change these without notice. No liability for technical errors and/or omissions.

This product contains separate open-source software components which are subject to their own licenses, in particular the General Public License (GPL). The license information for the device firmware (LCOS) is available on the device's WEBconfig interface under "Extras > License information". If the respective license demands, the source files for the corresponding software components will be made available on a download server upon request.

Products from LANCOM Systems include software developed by the "OpenSSL Project" for use in the "OpenSSL Toolkit" ([www.openssl.org](http://www.openssl.org/)).

Products from LANCOM Systems include cryptographic software written by Eric Young ([eay@cryptsoft.com](mailto:eay@cryptsoft.com)).

Products from LANCOM Systems include software developed by the NetBSD Foundation, Inc. and its contributors.

Products from LANCOM Systems contain the LZMA SDK developed by Igor Pavlov.

LANCOM Systems GmbH Adenauerstr. 20/B2 52146 Wuerselen Germany [www.lancom-systems.com](https://www.lancom-systems.com/)

# <span id="page-4-0"></span>**1 Addendum to LCOS version 10.30**

This document describes the changes and enhancements in LCOS version 10.30 since the previous version.

## <span id="page-5-0"></span>**2 Configuration**

## <span id="page-5-2"></span><span id="page-5-1"></span>**2.1 Configuration software**

## **2.1.1 WEBconfig with TLS 1.3**

As of LCOS 10.30 your device supports TLS 1.3 for accessing WEBconfig. TLS 1.3 represents the latest advancement of the TLS standard and offers, for example, the exclusive use of state-of-the-art cipher suites and Perfect Forward Secrecy to provide improved security compared to previous versions.

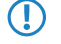

5 An LCOS update automatically supplements the configuration with TLS 1.3 support for WEBconfig. If necessary, remove older methods that should no longer be available for WEBconfig.

## **Additions to the Setup menu**

## **Versions**

This bitmask specifies which versions of the protocol are allowed.

#### **SNMP ID:**

2.21.40.3

#### **Console path:**

**Setup** > **HTTP** > **SSL**

## **Possible values:**

**SSLv3 TLSv1 TLSv1.1 TLSv1.2 TLSv1.3**

<span id="page-5-3"></span>**Default:**

 $TI$  Sv1.2  $TI$  Sv1.3

## **2.1.2 Commands for the CLI**

As of LCOS 10.30 your device supports the following new commands and options.

## **Table 1: Overview of all new commands on the CLI**

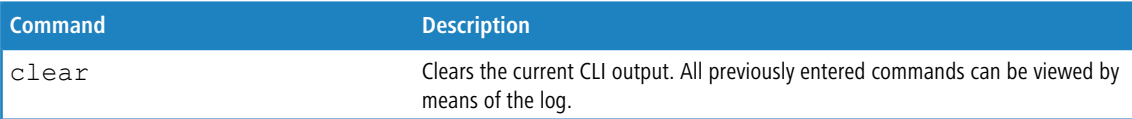

## **New ping command options**

As of LCOS 10.30 your device supports the following new parameters for the ping command:

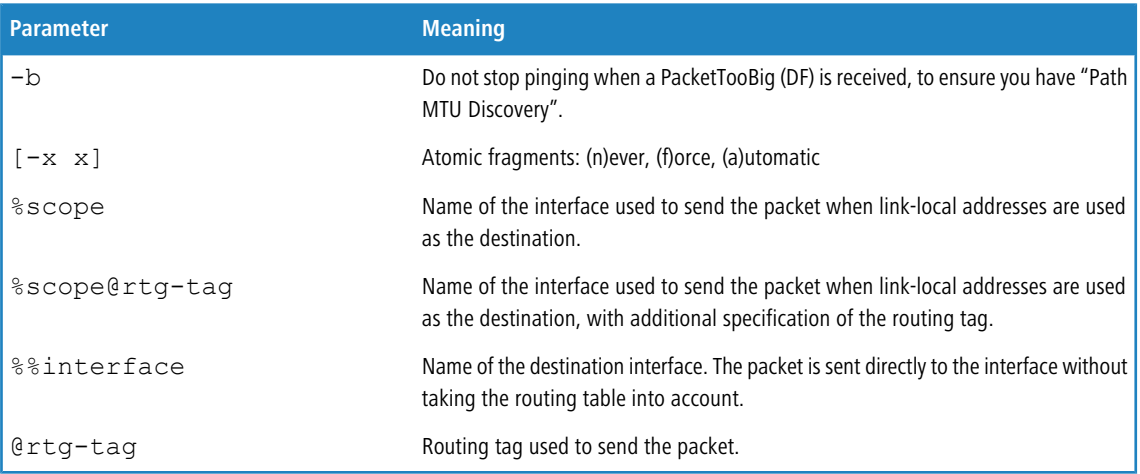

## <span id="page-7-0"></span>**3 Routing and WAN connections**

## <span id="page-7-1"></span>**3.1 Filter list for redistribution in BGP**

Filter lists can be used to allow or reject certain prefixes during redistribution by the BGP. To do this, create the prefix filter list under **IP router** > **General** > **Prefix lists**.

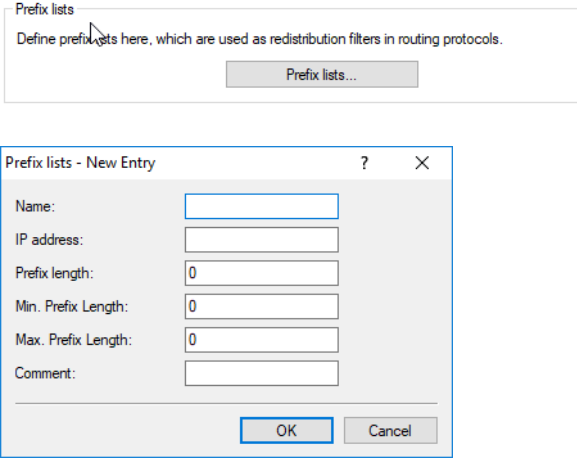

#### **Name**

Give this entry a name here.

#### **IP address**

Specify the IPv4 or IPv6 address of the network here.

#### **Prefix length**

Contains the netmask or prefix length of the network. This entry specifies how many most-significant bits (MSB) of the prefix must match to the IP address. The prefix length must exactly match this value unless **Min. prefix length** and **Max. prefix length** are set to values not equal to zero.

If the value is "0", the prefix for this rule is a match if it comes from same IP address family as that specified under **IP address**.

#### **Min. prefix length**

Here you specify the minimum prefix length value required for the prefix to match.

#### **Max. prefix length**

Here you specify the maximum prefix length value required for the prefix to match.

## **Comment**

Comment on this entry.

#### **Using prefix lists with BGP**

These **prefix lists** can be referenced for the IPv4 and IPv6 address families of the BGP protocol, and you can specify whether these prefix lists should be allowed or rejected

## **Routing protocols** > **BGP** > **IPv4 address family**

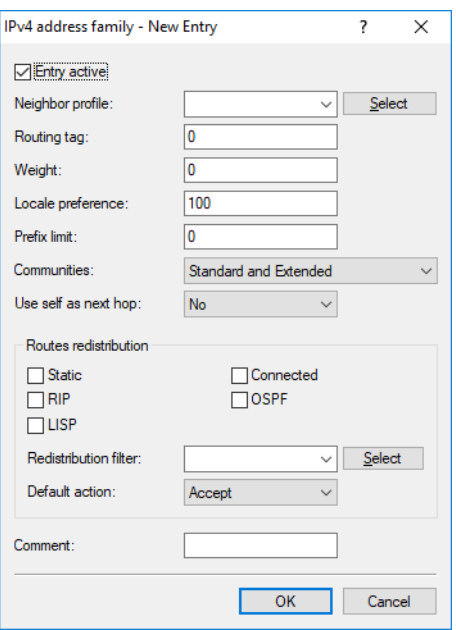

## **Routing protocols** > **BGP** > **IPv6 address family**

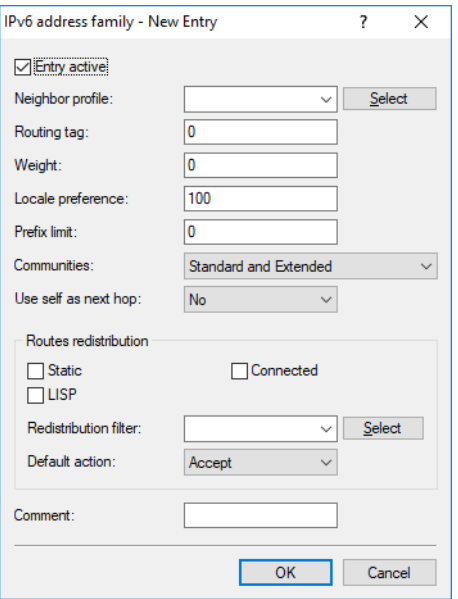

## **Redistribution filter**

Name of the prefix-filter list.

## **Default action**

Defines the default handling of prefixes that are not configured in the prefix list. Possible values:

**Accept Deny**

<span id="page-9-0"></span>**3.1.1 Additions to the Setup menu**

## **Redistribution-Filter**

Name of the prefix filter list from 2.93.5.1 .

### **SNMP ID:**

2.93.1.4.1.11

### **Console path:**

**Setup** > **Routing-Protocols** > **BGP** > **Addressfamily** > **IPv4**

#### **Possible values:**

Max. 16 characters from  $[A-Z] [a-z] [0-9]$  –

## **Default:**

empty

## **Default-Action**

Defines the default handling of prefixes that are configured in the prefix list.

## **SNMP ID:**

2.93.1.4.1.12

#### **Console path:**

**Setup** > **Routing-Protocols** > **BGP** > **Addressfamily** > **IPv4**

**Possible values:**

**Allow Reject**

## **Default:**

Allow

## **Redistribution-Filter**

Name of the prefix filter list from 2.93.5.1 .

#### **SNMP ID:**

2.93.1.4.2.11

## **Console path:**

**Setup** > **Routing-Protocols** > **BGP** > **Addressfamily** > **IPv6**

## **Possible values:**

Max. 16 characters from  $[A-Z] [a-z] [0-9]$  –

#### **Default:**

empty

## **Default-Action**

Defines the default handling of prefixes that are configured in the prefix list.

#### **SNMP ID:**

2.93.1.4.2.12

## **Console path:**

**Setup** > **Routing-Protocols** > **BGP** > **Addressfamily** > **IPv6**

**Possible values:**

**Allow Reject**

## **Default:**

Allow

## **Filter**

Filter lists can be used to allow or reject certain prefixes during redistribution by the BGP.

#### **SNMP ID:**

2.93.5

**Console path: Setup** > **Routing-Protocols**

## **Prefix-List**

Here you specify a prefix list that can be referenced by BGP.

#### **SNMP ID:**

2.93.5.1

## **Console path:**

**Setup** > **Routing-Protocols** > **Filter**

#### **Name**

Contains the name of this entry.

#### **SNMP ID:**

2.93.5.1.1

## **Console path:**

**Setup** > **Routing-Protocols** > **Filter** > **Prefix-List**

#### **Possible values:**

Max. 16 characters from  $[A-Z] [a-z] [0-9]$  –

#### **Default:**

empty

## **IP address**

Contains the IPv4 or IPv6 address of the network.

#### **SNMP ID:**

2.93.5.1.2

### **Console path:**

**Setup** > **Routing-Protocols** > **Filter** > **Prefix-List**

#### **Possible values:**

Max. 39 characters from  $[A-F][a-f][0-9]$ :

#### **Default:**

empty

#### **Prefix-Length**

Contains the netmask or prefix length of the network. This entry specifies how many most-significant bits (MSB) of the prefix must match to the IP address. The prefix length must exactly match this value unless **Length-min** and **Length-max** are set to values not equal to zero.

If the value is "0", the prefix for this rule is a match if it comes from same IP address family as that specified under **IP address**.

#### **SNMP ID:**

2.93.5.1.3

## **Console path:**

**Setup** > **Routing-Protocols** > **Filter** > **Prefix-List**

## **Possible values:**

Max. 3 characters from  $[0-9]$ 

#### **Default:**

empty

## **Length-Min**

Specifies the minimum prefix length value required for the prefix to match.

#### **SNMP ID:**

2.93.5.1.4

#### **Console path:**

**Setup** > **Routing-Protocols** > **Filter** > **Prefix-List**

### **Possible values:**

Max. 3 characters from  $[0-9]$ 

#### **Default:**

empty

#### **Length-Max**

Specifies the maximum prefix length value required for the prefix to match.

#### **SNMP ID:**

2.93.5.1.5

#### **Console path:**

## **Setup** > **Routing-Protocols** > **Filter** > **Prefix-List**

## **Possible values:**

Max. 3 characters from  $[0-9]$ 

## **Default:**

empty

#### **Comment**

Comment on this entry.

#### **SNMP ID:**

2.93.5.1.6

## **Console path:**

**Setup** > **Routing-Protocols** > **Filter** > **Prefix-List**

## **Possible values:**

Max. 254 characters from  $[A-Z]$   $[a-z]$   $[0-9]$   $\#$   $( | \} \sim$ ! $\#$  $\&$  ' $( ) + -$ ,  $/ :$ ; <=>? $[ \ \ \ | \ \ ^{\wedge}$ .

## **Default:**

## <span id="page-14-0"></span>**4 IPv6**

## <span id="page-14-2"></span><span id="page-14-1"></span>**4.1 DHCPv6**

## **4.1.1 DHCPv6 server**

## **Enhancements for client reservations in the DHCPv6 server**

As of LCOS 10.30, the parameter **Client ID** has been replaced by the two new parameters **Identifier** and **Identifier type**. This means that the DHCPv6 server can now assign client addresses or prefixes on the basis of the DUID, MAC address, interface ID (as per RFC 3315) or remote ID (as per RFC 4649). The corresponding settings in LANconfig are made under **IPv6** > **DHCPv6** > **Reservations**:

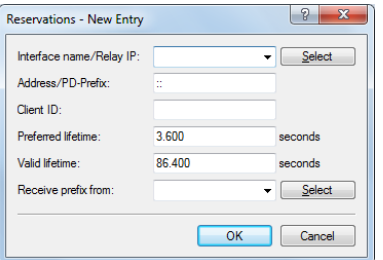

#### **Identifier type**

This type specifies how the **Identifier** is to be interpreted.

#### **Client ID**

The identifier specifies the client DUID, e.g. 0003000100a057000001.

#### **MAC address**

The identifier specifies a MAC address, e.g. 00a057000001. If the client communicates directly with the server, the MAC address is taken from the DHCPv6 packet. If relay agents are used, it is taken from the client link-layer address option (code 79, RFC 6939) in the relay-forward message from the relay agent that is closest to the client.

#### **Interface ID**

The identifier specifies the interface ID from the interface-ID option (code 18) in the relay-forward message from the relay agent that is closest to the client. This only works with one relay agent.

## **Remote ID**

The identifier specifies the remote ID from the remote-ID option (code 37, RFC 4649) in the relay-forward message from the relay agent that is closest to the client. This only works with one relay agent.

#### **Identifier**

Unique identifier for the DHCPv6 client. The type used for identification is configured by the parameter Identifier type.

Possible formats:

 $\triangleright$  Specification as a client DUID, e.g. 0003000100a057000001

- > Specification as a MAC address, e.g. 00a057000001
- > Specification as an interface ID or remote ID, e.g. "INTRANET"

## **Additions to the Setup menu**

#### **Identifier**

Unique identifier for the DHCPv6 client. The type used for identification is configured by the parameter Identifier type.

Possible formats:

- > Specification as a client DUID, e.g. 0003000100a057000001
- > Specification as a MAC address, e.g. 00a057000001
- > Specification as an interface ID or remote ID, e.g. INTRANET

#### **SNMP ID:**

2.70.3.1.6.3

#### **Console path:**

**Setup** > **IPv6** > **DHCPv6** > **Server** > **Reservations**

#### **Possible values:**

A hex string with max. 127 characters  $[a-z][0-9]:$  -

### **Default:**

empty

### **Identifier-Type**

This type specifies how the identifier in 2.70.3.1.6.3 is to be interpreted.

#### **SNMP ID:**

2.70.3.1.6.8

#### **Console path:**

**Setup** > **IPv6** > **DHCPv6** > **Server** > **Reservations**

### **Possible values:**

**Client-ID**

The identifier specifies the client DUID, e.g. 0003000100a057000001.

#### **Mac-Address**

The identifier specifies a MAC address, e.g. 00a057000001. If the client communicates directly with the server, the MAC address is taken from the DHCPv6 packet. If relay agents are used, it is taken from the client link-layer address option (code 79, RFC 6939) in the relay-forward message from the relay agent that is closest to the client.

#### **Interface-ID**

The identifier specifies the interface ID from the interface-ID option (code 18) in the relay-forward message from the relay agent that is closest to the client. This only works with one relay agent.

#### **Remote-ID**

The identifier specifies the remote ID from the remote-ID option (code 37, RFC 4649) in the relay-forward message from the relay agent that is closest to the client. This only works with one relay agent.

## **Comment**

Enter a descriptive comment for this entry.

## **SNMP ID:**

2.70.3.1.6.9

## **Console path:**

**Setup** > **IPv6** > **DHCPv6** > **Server** > **Reservations**

#### **Possible values:**

```
Max. 63 characters from [A-Z][a-z][0-9]#@{|}~!$%&'()*+-,/:;<=>?[\]^_. `
```
## **Default:**

5 Firewall

## <span id="page-17-0"></span>**5 Firewall**

## <span id="page-17-1"></span>**5.1 SD-WAN application routing / Layer-7 application control**

You can benefit from significant performance gains by operating modern business applications in the cloud (e.g. Microsoft Office 365, AWS, etc). Application routing uses rules to direct trusted applications from the branch office directly to the Internet. This relieves the load on the VPN connection to the main office and also on the Internet connection at the main office.

Microsoft explicitly recommends this mode for Office 365. Because these web-based services often have no fixed IP address, they can only be recognized by DNS names. For this purpose, the corresponding DNS targets can be created in the firewall with an appropriate wildcard expression. These packets are marked with a different routing tag so that the router directs them straight to the Internet. As an alternative, layer-7 application control can be implemented in the firewall. This gives you full control over how applications operate on your network. By defining rules for DNS-based applications, you decide which Internet applications are allowed, blocked, limited or prioritized.

If a user now invokes one of these DNS targets in his or her browser, the computer sends a DNS request for this domain. The DNS forwarder in the LANCOM router then forwards this request to the Internet Service Provider. When the response arrives the router stores the returned IP address, and from that moment on this resolution is available in the firewall. The response then continues on to the computer that made the original request. This allows the browser to open the connection to the returned IP address. The firewall recognizes the previously learned IP address and can assign a routing tag correspondingly. Other defined firewall actions can also be applied to this destination, such as allow, block, limit, or prioritize.

Because the firewall remembers the exact DNS address that the user uses for the domain, this mechanism will also work if the domain name resolves to many different IP addresses or to IP addresses that change over time.

## **Recommendations**

The LANCOM router must operate as a DNS server or DNS forwarder on the network, i.e. clients on the local network must use the router as the DNS server. In addition, clients need to be prevented from using DNS-over-TLS and DNS-over-HTTPS (also in the browser) directly with external DNS servers.

This can be done as follows:

- > The DHCP server has to communicate the IP address of the router as a DNS server (set by default by the Internet wizard)
- > Firewall rules have to be set up that prevent the direct use of external DNS servers, e.g. by blocking the outgoing port 53 (UDP) for clients on the source network
- > Firewall rules have to be set up that prevent the direct use of external DNS servers that support DNS-over-TLS, e.g. by blocking the outgoing port 853 (TCP) for clients on the source network
- > Disable DNS-over-HTTPS (DoH) in the browser

**1** Notes on how to synchronize the firewall's DNS database:

Since the firewall learns its information from the DNS requests of the clients, in certain situations the DNS database will be incomplete. This can happen in the following situations:

- $\geq$  A new firewall rule is added, but the client still has a cached DNS entry
- $\triangleright$  The router was recently restarted, and the client still has a cached DNS entry

Helpful in these cases are emptying the DNS cache on the client, rebooting the client, or a time-out of the DNS record on the client.

The router's own services, such as ping, are not handled by the firewall rules. By sending a ping to a full DNS name (without wildcard expressions), the generation of rule resolutions (DNS to IP addresses) can be performed on-demand either from the CLI (once) or by a cron job.

**(1)** Different DNS names that resolve to the same IP address cannot be distinguished. In this case, the first rule that references one of these DNS names will apply. That should not be a problem for large service providers. However, it could occur with small websites hosted by the same vendor.

#### **show fw-dns-destinations**

This new parameter for the CLI command show accepts an optional space-separated list of names of DNS destinations. It lists all DNS destinations or the ones specified in the parameter list sequentially. For each destination, it displays the counter from **Status** > **Firewall** > **DNS-Database** > **Destination-Usage** followed by the list of wildcard expressions. For each wildcard expression, it shows the currently resolved addresses and the data records that are a direct or indirect match.

#### **Trace**

For application-based routing, there is the new parameter  $FW$ –DNS for the trace command. It can monitor changes to the firewall database of DNS destinations:

- If a DNS packet arrives, it outputs the packet along with the affected wildcard expressions and destinations.
- > If the TTL (time-to-live) of an entry expires, it outputs the associated record along with the relevant wildcard expressions and destinations.
- > If one of the two firewalls registers or de-registers a DNS destination because its configuration has changed.
- a If there is a change to the table **Set up** > **Firewall** > **DNS-Destinations** or **Set up** > **Firewall** > **DNS-Destination-List**.

## <span id="page-18-0"></span>**5.1.1 Configuration**

Settings for the application-based routing or the Layer%#160;7 application control are located under **Firewall/QoS** > **General** > **Application Routing / Layer 7 Application Control**.

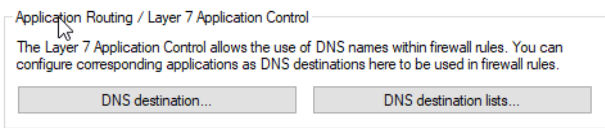

#### **DNS-Destinations**

In LANconfig, you specify the names and wildcard expressions for the DNS destinations that you want to treat separately in the firewall under **Firewall/QoS** > **General** > **Application-based routing** > **DNS destinations**.

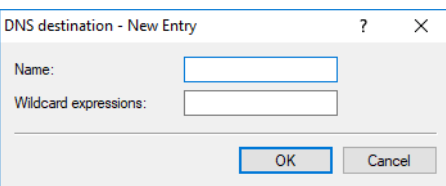

#### **Name**

The name for this DNS destination. This name is used to reference this object.

### **Wildcard expressions**

Contains a comma-separated or space-separated list of wildcard expressions. The expressions can contain any number of ? (any character) and \* (several arbitrary characters), e.g. "\*.lancom.\*". The input is limited to 252 characters. If you need more DNS wildcard expressions for a service, then you can group multiple DNS destinations into one referenced object in the **DNS destinations list**.

Unicode characters for internationalized domain names can be entered as follows:

- > UTF-8: Here, one to four bytes must be entered individually as '\x' followed by two hexadecimal digits.
- $\triangleright$  UTF-16: Here, one or two double bytes must be entered as '\u' followed by four hexadecimal digits.
- > UTF-32: Here, the value must be entered as '\U' followed by eight hexadecimal digits.

## **DNS destination list**

In LANconfig, specify the DNS destinations that you want to reference as one object in the firewall under **Firewall/QoS** > **General** > **Application-based routing** > **DNS destinations list**.

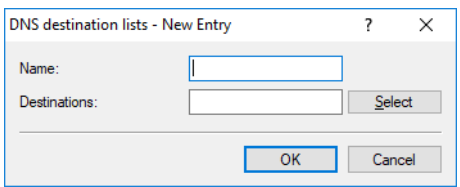

#### **Name**

Name of the list of DNS destinations

#### **Targets**

Contains a comma-separated or space-separated list of names of the DNS destinations.

#### **Referencing in firewall rules**

In **Firewall / Qos** > **IPv4-Rules** > **Rules** you can create a new filter rule and, then, go to the **Stations** tab and select from the configured DNS destinations under **Connections to the following DNS destinations**.

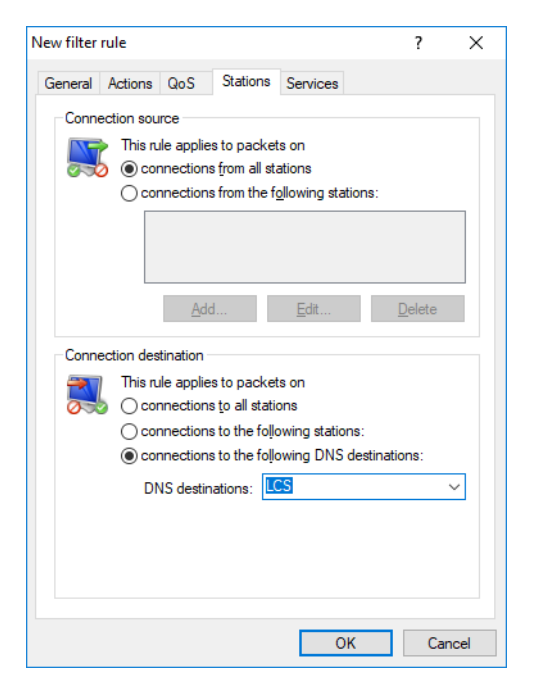

In **Firewall / Qos** > **IPv6 Rules** > **IPv6 forwarding rules**you can create a new rule. Entries from the **DNS destinations** or **DNS destination list** tables can be used as **Target stations**.

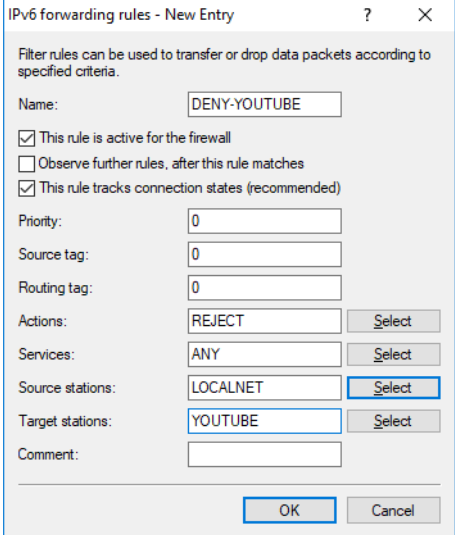

## <span id="page-20-0"></span>**5.1.2 Additions to the Setup menu**

## **DSCP-support**

If you set this parameter to Yes, then the DiffServ field in the IPv6-packet header is observed and evaluated as follows:

- a **CSx (including CS0 = BE)**: Normal transmission
- > **AFxx**: Secure transmission
- > **EF**: Preferred transmission

## 5 Firewall

#### **SNMP ID:**

2.70.5.25

**Console path: Setup** > **IPv6** > **Firewall**

### **Possible values:**

**No Yes**

## **Default:**

No

## **Firewall**

Firewall settings

## **SNMP ID:**

2.110

**Console path: Setup**

#### **DNS-Destinations**

As of LCOS 10.30 DNS names can be used in the firewall. DNS names can be defined in full, e.g. "www.lancom.de", or as a wildcard expression, e.g. "\*lancom\*". These objects can be used in firewall rules as destinations. Layer-7 (web) applications can be blocked, allowed, limited, prioritized, or redirected to another routing context.

Further information and recommendations are available in the Reference Manual under the Firewall section.

### **SNMP ID:**

2.110.1

#### **Console path:**

**Setup** > **Firewall**

#### **Name**

The name for this DNS destination. This name is used to reference this object.

## **SNMP ID:**

2.110.1.1

#### **Console path:**

**Setup** > **Firewall** > **DNS-Destinations**

#### **Possible values:**

```
Max. 36 characters from [A-Z][0-9]#@{|}~!$%&'()+-,/:; <=>?[\]^_.
```
#### **Default:**

empty

#### **Wildcard-Expressions**

Contains a comma-separated or space-separated list of wildcard expressions. The expressions can contain any number of ? (any character) and \* (several arbitrary characters), e.g. "\*.lancom.\*". The input is limited to 252 characters. If you need more DNS wildcard expressions for a service, then you can group multiple DNS destinations into one referenced object in the **DNS destinations list**.

Unicode characters for internationalized domain names can be entered as follows:

- > UTF-8: Here, one to four bytes must be entered individually as '\x' followed by two hexadecimal digits.
- > UTF-16: Here, one or two double bytes must be entered as '\u' followed by four hexadecimal digits.
- > UTF-32: Here, the value must be entered as '\U' followed by eight hexadecimal digits.

#### **SNMP ID:**

2.110.1.2

#### **Console path:**

**Setup** > **Firewall** > **DNS-Destinations**

#### **Possible values:**

```
Max. 252 characters from [A-Z] [a-z][0-9]#@{|}~!$%&'()*+-,/:;<=>?[\]^. `
```
#### **Default:**

empty

### **DNS-Destination-List**

In the DNS destination list, you can group multiple DNS destinations into one referenced object.

#### **SNMP ID:**

2.110.2

#### **Console path:**

**Setup** > **Firewall**

#### **Name**

The name for this DNS destination list. This name is used to reference this object.

## 5 Firewall

#### **SNMP ID:**

2.110.2.1

## **Console path:**

#### **Setup** > **Firewall** > **DNS-Destination-List**

## **Possible values:**

```
Max. 36 characters from [A-Z] [0-9] #[0] [3] [3] [6] [1] [3] [6] [6] [7] [6] [6]
```
## **Default:**

empty

## **Targets**

Contains a comma-separated or space-separated list of names of the DNS destinations.

#### **SNMP ID:**

2.110.2.2

## **Console path:**

**Setup** > **Firewall** > **DNS-Destination-List**

## **Possible values:**

Max. 252 characters from  $[A-Z]$ [0-9]#@{|}~!\$%&'()+-,/:; <=>?[\]^\_.

#### **Default:**

## <span id="page-24-0"></span>**6 Wireless LAN – WLAN**

## <span id="page-24-1"></span>**6.1 Return to the original 5 GHz channel when preference is configured**

From LCOS 10.30 RU1 all LCOS devices with WLAN module support the return to the original 5 GHz channel if a preference is configured. This feature allows you to keep to a channel plan as far as possible, even for installations that do not use indoor-only mode and may therefore be affected by channel changes due to radar detection.

If a WLAN channel or the WLAN channel list is configured for a WLAN module operated at 5 GHz and not in indoor-only mode, the channels entered there are preferred. Only if the channels set there have been blocked by radar detection will they be deviated from.

With the feature described here, the access point will attempt to switch back to the set channel after the DFS lock time has elapsed. If this channel is still not available, a channel configured in the channel list will be used. The DFS lock time takes effect as soon as a channel has been locked due to radar detection and is usually 30 minutes.

If no dedicated channel is configured for the WLAN module (channel list empty and radio channel "0" or "Automatic"), the previous behavior does not change. If a channel change is triggered by radar detection, the new channel is retained and not changed back to the last channel used.

This preference helps to be able to use fixed channel schemes in 5 GHz, since the full capacity of the network can be used faster after DFS events.

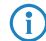

**(1)** There is no configuration possibility. If you configure a WLAN channel or WLAN channel list for a WLAN module that is operated at 5 GHz and is not in indoor-only mode, this feature is automatically active.

## <span id="page-24-2"></span>**6.2 Reduction of sensitivity for received packets**

In high-density scenarios such as stadiums, exhibition halls or auditoriums, it is inevitable that access points that use the same channel will use the medium to a high capacity. This can result in a situation where the access points withhold their transmissions to the clients because the channel is recognized more often as busy.

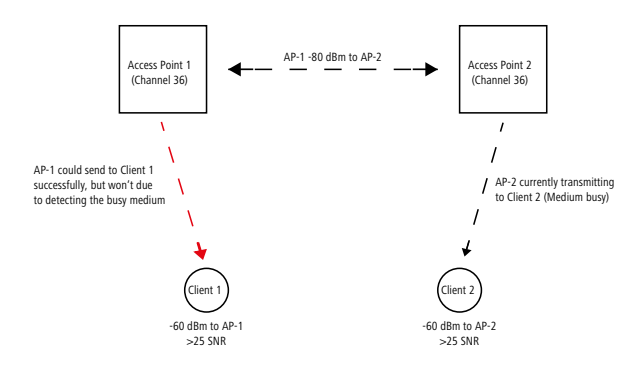

An access point can be set artificially "deaf" by reducing the reception sensitivity from LCOS 10.30 RU1 onwards. This means that transmissions further away from the access point are "overheard" and the channel is detected more often as "free". In simplified terms, more simultaneous transmissions on the same channel are possible. On the one hand, this increases the overall throughput of a system, but on the other hand, the interference on the client side also increases.

6 Wireless LAN – WLAN

Because a client does not know anything about the artificial hearing loss, it continues to receive the desired signals from its access point as well as the signals from other access points on the same channel. Only if the signal-to-noise ratio (SNR) remains good, the the additional transmissions will be received properly by the client thanks to this feature. Another side effect of the clients' ignorance is that a value set too high can reverse the effect. Since the access point cannot distinguish between transmissions from its own clients and from other devices—both access points and clients—only what is above the set threshold is heard—no matter from whom it comes. It may happen that the transmission of a connected client from the access point is no longer "heard". This results in an asymmetrical connection, the client may still receive the access point properly and therefore assumes a good connection, while the access point does not notice anything from the client anymore and ignores it. It is recommendable to set the reduction so that there is no discrimination against clients.

You set the reduction via the console in value **Setup** > **Interfaces** > **WLAN** > **Radio-Settings** > **Rx-Packet-Sens.-Reduction**. The value range from 0-20 corresponds to a minimum reception strength in the range from -95 dBm (0) to -75 dBm (20). In principle, Wi-Fi radio modules are subject to manufacturing variations. As a result, the real reception strength can deviate slightly.

For WLAN controllers, this setting can also be made via the console in the profile of an access point. Under **Setup** > **WLAN-Management** > **AP-configuration** > **Accesspoints** adjust the values **Module-1-Rx-Packet-Sens.-Reduction** resp. **Module-2-Rx-Packet-Sens.-Reduction** accordingly.

This feature is for experts! As already mentioned in the description, instead of adding value, it can also have the opposite effect and disrupt transmissions on the access point side. On the one hand, the reduction should be configured with a buffer to the usual RSSI values of the clients on the access point side. On the other hand, the retries and Wi-Fi quality indices must be observed. If these deteriorate significantly after increasing this value, this indicates that the value is too high.

## <sup>1</sup> Supported devices:

- > Only WLAN-2 with LN-630, L-822, LN-830x, LN-86x, L-1302, L-1310, LN-170x
- > WLAN-1 and WLAN-2 with O/IAP-8xx, OAP-170x
- > All WLAN controllers with LCOS 10.30 RU1

## <span id="page-25-0"></span>**6.2.1 Additions to the Setup menu**

## **Rx-Packet-Sens.-Reduction**

An access point can be set artificially "deaf" by reducing the reception sensitivity. This means that transmissions further away from the access point are "overheard" and the channel is detected more often as "free". In simplified terms, more simultaneous transmissions on the same channel are possible. On the one hand, this increases the overall throughput of a system, but on the other hand, the interference on the client side also increases.

Because a client does not know anything about the artificial hearing loss, it continues to receive the desired signals from its access point as well as the signals from other access points on the same channel. Only if the signal-to-noise ratio (SNR) remains good, the the additional transmissions will be received properly by the client thanks to this feature. Another side effect of the clients' ignorance is that a value set too high can reverse the effect. Since the access point cannot distinguish between transmissions from its own clients and from other devices—both access points and clients—only what is above the set threshold is heard—no matter from whom it comes. It may happen that the transmission of a connected client from the access point is no longer "heard". This results in an asymmetrical connection, the client may still receive the access point properly and therefore assumes a good connection, while the access point does not notice anything from the client anymore and ignores it. It is recommendable to set the reduction so that there is no discrimination against clients.

The value range from 0-20 corresponds to a minimum reception strength in the range from -95 dBm (0) to -75 dBm (20). In principle, Wi-Fi radio modules are subject to manufacturing variations. As a result, the real reception strength can deviate slightly.

**This feature is for experts!** As already mentioned in the description, instead of adding value, it can also have the opposite effect and disrupt transmissions on the access point side. On the one hand, the reduction should be configured with a buffer to the usual RSSI values of the clients on the access point side. On the other hand, the retries and Wi-Fi quality indices must be observed. If these deteriorate significantly after increasing this value, this indicates that the value is too high.

#### **SNMP ID:**

2.23.20.8.35

#### **Console path:**

**Setup** > **Interfaces** > **WLAN** > **Radio-Settings**

### **Possible values:**

 $0...20$ 

## **Module-1-Rx-Packet-Sens.-Reduction**

An access point can be set artificially "deaf" by reducing the reception sensitivity. This means that transmissions further away from the access point are "overheard" and the channel is detected more often as "free". In simplified terms, more simultaneous transmissions on the same channel are possible. On the one hand, this increases the overall throughput of a system, but on the other hand, the interference on the client side also increases.

Because a client does not know anything about the artificial hearing loss, it continues to receive the desired signals from its access point as well as the signals from other access points on the same channel. Only if the signal-to-noise ratio (SNR) remains good, the the additional transmissions will be received properly by the client thanks to this feature. Another side effect of the clients' ignorance is that a value set too high can reverse the effect. Since the access point cannot distinguish between transmissions from its own clients and from other devices—both access points and clients—only what is above the set threshold is heard—no matter from whom it comes. It may happen that the transmission of a connected client from the access point is no longer "heard". This results in an asymmetrical connection, the client may still receive the access point properly and therefore assumes a good connection, while the access point does not notice anything from the client anymore and ignores it. It is recommendable to set the reduction so that there is no discrimination against clients.

The value range from 0-20 corresponds to a minimum reception strength in the range from -95 dBm (0) to -75 dBm (20). In principle, Wi-Fi radio modules are subject to manufacturing variations. As a result, the real reception strength can deviate slightly.

**This feature is for experts!** As already mentioned in the description, instead of adding value, it can also have the opposite effect and disrupt transmissions on the access point side. On the one hand, the reduction should be configured with a buffer to the usual RSSI values of the clients on the access point side. On the other hand, the retries and Wi-Fi quality indices must be observed. If these deteriorate significantly after increasing this value, this indicates that the value is too high.

#### **SNMP ID:**

2.37.1.4.37

#### **Console path:**

**Setup** > **WLAN-Management** > **AP-configuration** > **Accesspoints**

#### **Possible values:**

0 … 20

## **Module-2-Rx-Packet-Sens.-Reduction**

An access point can be set artificially "deaf" by reducing the reception sensitivity. This means that transmissions further away from the access point are "overheard" and the channel is detected more often as "free". In simplified terms, more simultaneous transmissions on the same channel are possible. On the one hand, this increases the overall throughput of a system, but on the other hand, the interference on the client side also increases.

Because a client does not know anything about the artificial hearing loss, it continues to receive the desired signals from its access point as well as the signals from other access points on the same channel. Only if the signal-to-noise ratio (SNR) remains good, the the additional transmissions will be received properly by the client thanks to this feature. Another side effect of the clients' ignorance is that a value set too high can reverse the effect. Since the access point cannot distinguish between transmissions from its own clients and from other devices—both access points and clients—only what is above the set threshold is heard—no matter from whom it comes. It may happen that the transmission of a connected client from the access point is no longer "heard". This results in an asymmetrical connection, the client may still receive the access point properly and therefore assumes a good connection, while the access point does not notice anything from the client anymore and ignores it. It is recommendable to set the reduction so that there is no discrimination against clients.

The value range from 0-20 corresponds to a minimum reception strength in the range from -95 dBm (0) to -75 dBm (20). In principle, Wi-Fi radio modules are subject to manufacturing variations. As a result, the real reception strength can deviate slightly.

**This feature is for experts!** As already mentioned in the description, instead of adding value, it can also have the opposite effect and disrupt transmissions on the access point side. On the one hand, the reduction should be configured with a buffer to the usual RSSI values of the clients on the access point side. On the other hand, the retries and Wi-Fi quality indices must be observed. If these deteriorate significantly after increasing this value, this indicates that the value is too high.

#### **SNMP ID:**

2.37.1.4.38

#### **Console path:**

**Setup** > **WLAN-Management** > **AP-configuration** > **Accesspoints**

#### **Possible values:**

 $0... 20$ 

## <span id="page-27-0"></span>**6.3 Separate switch to enable e-mail notification**

Previously, e-mail notifications were sent whenever an e-mail address was present in the corresponding field of the configuration. This implicit behavior has now been replaced by an additional operating mode switch that controls the sending of notifications.

You can find the new switch under **Wireless LAN** > **General**. **Send e-mails** controls whether notifications are sent to the e-mail address specified in **E-Mail address for WLAN events**.

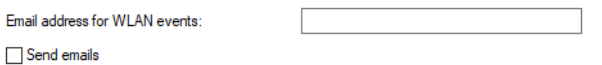

## <span id="page-28-0"></span>**6.3.1 Additions to the Setup menu**

## **Mail address**

Information about events in the WLAN is sent to this e-mail address if this is enabled with the 2.12.141 switch.

**(1)** An SMTP account must be set up to make use of the e-mail function.

## **SNMP ID:**

2.12.41

## **Console path:**

**Setup** > **WLAN**

#### **Possible values:**

```
Max. 254 characters from [A-Z] [a-z][0-9]#@{|}~!$%&'()*+-,/:; <=>?[\]^_. `
```
#### **Default:**

empty

## **Send-Mails**

Determines whether notifications about WLAN events are sent to the e-mail address specified in 2.12.41 .

## **SNMP ID:**

2.12.141

#### **Console path:**

**Setup** > **WLAN**

**Possible values:**

**No Yes**

<span id="page-28-1"></span>**Default:**

No

## **6.4 IEEE 802.11k Roaming Targets**

The IEEE 802.11k standard describes a way to inform WLAN clients about potential roaming targets, i.e. additional access points of the same SSID that are within range. This information is sent to the client in the "Neighbor Report" as defined for the standard. 802.11k has so far been used as part of the client management, so it does not need to be configured separately. In some cases or in special scenarios, it may be necessary to dispense with automatic client management and to use the sub-feature 802.11k separately.

6 Wireless LAN – WLAN

You can find the new table under **Wireless LAN** > **General** > **Extended settings** > **802.11k Roaming Targets**. Enter the potential roaming targets here.

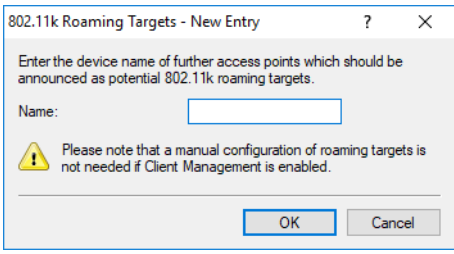

## <span id="page-29-0"></span>**6.4.1 Additions to the Setup menu**

## **Roaming-Targets**

With Client Management enabled, the table under / Status/WLAN/Roaming-Targets is filled out automatically. Additionally, any targets added manually to this table are also included in the list of neighbors in an 802.11k advertisement, even if they are out of range. The number of automatically added roaming targets is limited by 2.12.87.11 Maximum-Neighbor-Count.

#### **SNMP ID:**

2.12.132

**Console path:**

**Setup** > **WLAN**

#### **Name**

As a part of client management, the names of the roaming targets for this access point are entered here after an environment scan. This is a part of the standard IEEE 802.11k. This standard describes a way to inform WLAN clients about potential roaming targets, i.e. additional access points of the same SSID that are within range. This information is sent to the WLAN client in the "Neighbor Report" as defined for the standard.

Client management makes these entries automatically. In some cases or in special scenarios, it may be necessary to dispense with automatic client management and to use the sub-feature 802.11k separately. In this case, you enter the device names of the potential roaming targets here, i.e. other access points of the same SSID.

The device name is used so that further required information about the potential roaming target (e.g. the channel number) can be communicated via IAAP. For this reason it is necessary for the participating access points to communicate with one another via IAPP.

**4** Depending on the scenario, it may be desirable for a dual-radio access point to communicate its own, second WLAN module as a potential roaming target. In this case, the device's own name can also be entered into the table.

#### **SNMP ID:**

2.12.132.1

#### **Console path:**

**Setup** > **WLAN** > **Roaming-Target**

#### **Possible values:**

Max. 64 characters from  $[A-Z]$   $[a-z]$   $[0-9]$   $( | \} \sim ! \$  $\&$   $( ) + -$ ,  $/ :$   $\div$   $\le$   $\rightarrow$   $?$   $[ \ \ \rangle \$   $\sim$ . `

## <span id="page-30-0"></span>**6.5 Setting target EIRP**

In versions before LCOS 10.30, the current WLAN transmission power could be reduced by a fixed, configured value. This made it possible to adapt the WLAN cell size to the requirements of any particular scenario. This method reaches its limits in the case of a professional WLAN where a value has been set for the actual maximum wireless transmission power and, at the same time, clients should automatically change between the channels of the different 5-GHz subbands. For example, higher transmission powers are permitted in the 5-GHz subband 2 than in subband 1. The fixed reduction in transmission power would be applied to the higher transmission power in subband 2 and also to the lower transmission power permitted in subband 1. This would result in cells of different sizes, depending on the subband selected. As of LCOS 10.30, the actual maximum transmission power can be set as an absolute value, which means that the cell size is always the same, irrespective of the maximum permitted transmission power.

Configure this in LANconfig under **Wireless LAN** > **General** > **Physical WLAN settings** > **Radio** using the fields **Power setting** and **Tx Power**.

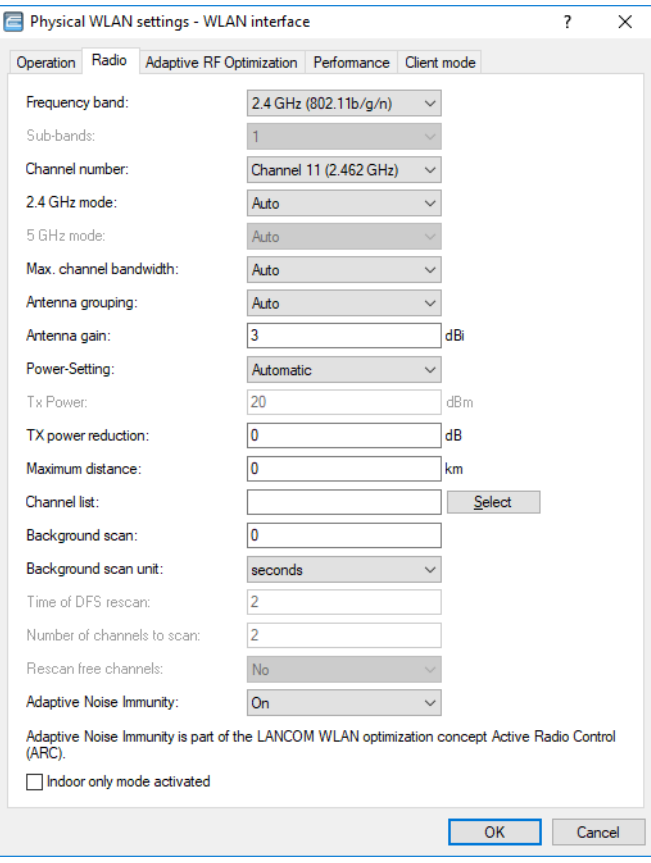

The **Automatic** mode describes the previous behavior, whereas **Manual** allows an absolute value in dBm to be specified in the field **Tx power**.

 $\binom{1}{1}$  Under no circumstances will the access point exceed the legal limits for transmission power. These are always respected automatically, regardless of the settings made here.

## <span id="page-31-0"></span>**6.5.1 Additions to the Setup menu**

## **Power setting**

In versions before LCOS 10.30, the current WLAN transmission power could be reduced by a fixed, configured value. This made it possible to adapt the WLAN cell size to the requirements of any particular scenario. This method reaches its limits in the case of a professional WLAN where a value has been set for the actual maximum wireless transmission power and, at the same time, clients should automatically change between the channels of the different 5-GHz subbands. For example, higher transmission powers are permitted in the 5-GHz subband 2 than in subband 1. The fixed reduction in transmission power would be applied to the higher transmission power in subband 2 and also to the lower transmission power permitted in subband 1. This would result in cells of different sizes, depending on the subband selected. As of LCOS 10.30, the actual maximum transmission power can be set as an absolute value, which means that the cell size is always the same, irrespective of the maximum permitted transmission power.

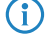

**4** Under no circumstances will the access point exceed the legal limits for transmission power. These are always respected automatically, regardless of the settings made here.

#### **SNMP ID:**

2.23.20.8.33

#### **Console path:**

**Setup** > **Interfaces** > **WLAN** > **Radio-settings**

#### **Possible values:**

#### **Automatic**

The maximum permitted transmission power that can be realized by the hardware of the access point is used.

## **Manual**

The desired transmission power is to be set in dBm in the EIRP field.

 $(i)$  If the hardware of the access point is not capable of the desired transmission power, the maximum possible value is set automatically. The actual value can be checked in LANmonitor or on the CLI by means of the command show wlan.

### **Default:**

Automatic

## **EIRP**

With the setting for WLAN transmission power in 2.23.20.8.33 is set to manual, the value set here is taken in dBm.

#### **SNMP ID:**

2.23.20.8.34

#### **Console path:**

**Setup** > **Interfaces** > **WLAN** > **Radio-settings**

6 Wireless LAN – WLAN

## **Possible values:**

Max. 4 characters from  $[0-9]$  -

## <span id="page-33-0"></span>**7 WLAN management**

## <span id="page-33-1"></span>**7.1 WLC features in the LANCOM vRouter**

As of LCOS 10.30 the LANCOM vRouter additionally supports the functions of a WLAN controller. You decide which role your LANCOM vRouter should play: VPN gateway or WLAN controller. The LANCOM vRouter now supports the role of a virtual WLC (vWLC), which means it is capable of managing access points. This fully virtualizes the functions of a WLAN controller on virtualization platforms such as VMWare ESXi or Microsoft Hyper-V. The number of managed access points depends on the vRouter license category. All vRouter licenses issued after the release of LCOS 10.30 include a vWLC option.

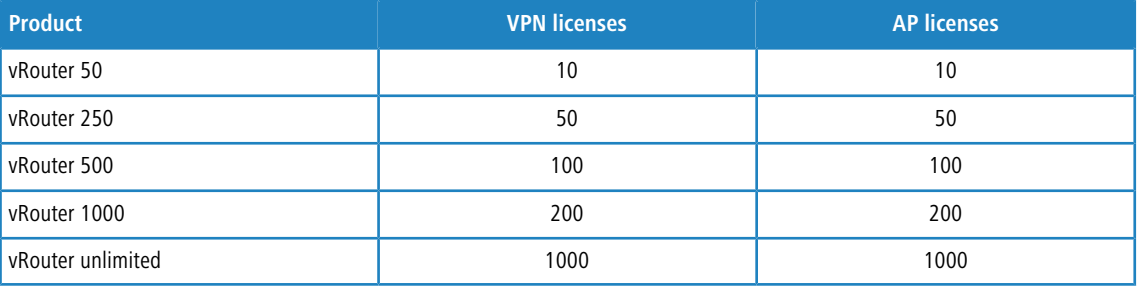

**4 LANCOM Systems GmbH recommends running a vRouter instance either primarily as a VPN gateway/router or** as a WLAN controller. The recommended usage may also be split: For example, at the license level "vRouter 1000" (200 VPN licenses and 200 AP licenses):

- > 100 concurrent VPN connections and 100 managed APs or
- > 150 concurrent VPN connections and 50 managed APs.

## <span id="page-33-2"></span>**7.2 New mode for antenna gain**

Until now, access points commissioned with a WLAN controller have been set up with an antenna gain of 3 dBi per module, as this is the most suitable value for most indoor access points equipped with standard antennas. In particular for outdoor access points with integrated high-gain antennas, this value had to be adjusted manually. As of LCOS 10.30 the standard antenna gain of a managed access point is transmitted to the WLAN controller and used there automatically. This feature only works if both the access point and the WLAN controller have at least the firmware version 10.30. This setting for the antenna gain mode prevents you from having to manually correct some of the access points after a rollout. This is configured in LANconfig under **WLAN Controller** > **AP Configuration** > **Access point table** using the fields **Antenna gain mode** for each WLAN interface.

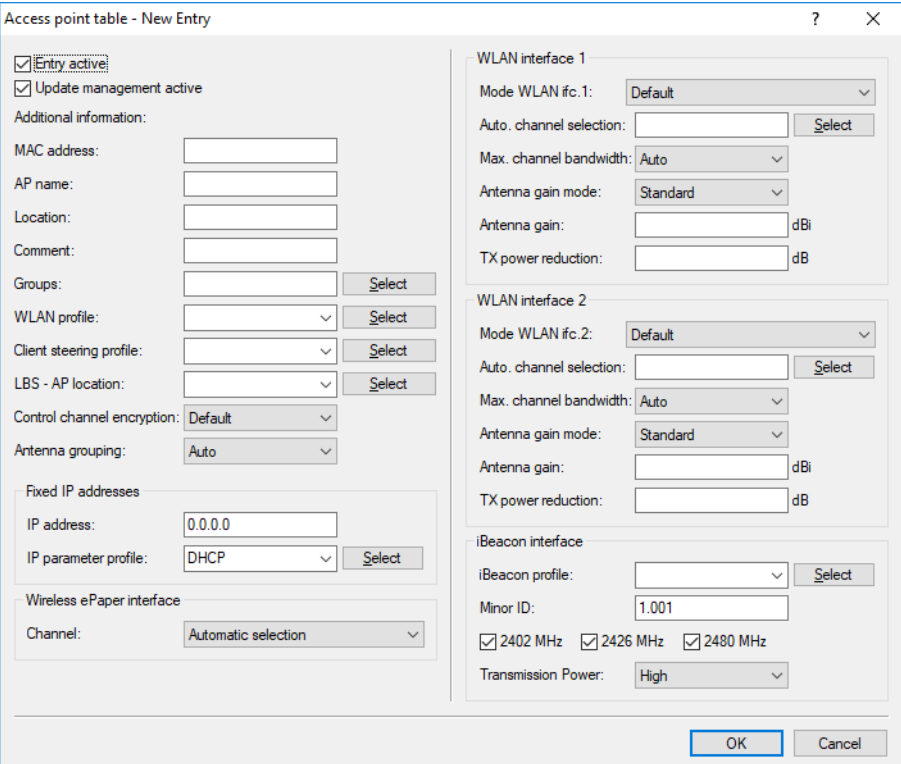

#### **Antenna gain mode**

Possible values:

#### **Standard**

The antenna gain value preset in the access point is used.

#### **Userdefined**

The value entered in the field **Antenna gain** is used.

## <span id="page-34-0"></span>**7.2.1 Additions to the Setup menu**

## **Module-1-Ant-Gain-Mode**

Until now, access points commissioned with a WLAN controller have been set up with an antenna gain of 3 dBi per module, as this is the most suitable value for most indoor access points equipped with standard antennas. In particular for outdoor access points with integrated high-gain antennas, this value had to be adjusted manually. As of LCOS 10.30 the standard antenna gain of a managed access point is automatically transmitted to and used by the WLAN controller. This feature only works if both the access point and the WLAN controller have at least the firmware version 10.30. This setting for the antenna gain mode prevents you from having to manually correct some of the access points after a rollout.

#### **SNMP ID:**

2.37.1.4.35

#### **Console path:**

**Setup** > **WLAN-Management** > **AP-Configuration** > **Accesspoints**

7 WLAN management

#### **Possible values:**

**Standard**

The antenna gain value preset in the access point is used.

**User defined**

The value for **Module-1-Ant-Gain** is used.

### **Default:**

Standard

## **Module-2-Ant-Gain-Mode**

Until now, access points commissioned with a WLAN controller have been set up with an antenna gain of 3 dBi per module, as this is the most suitable value for most indoor access points equipped with standard antennas. In particular for outdoor access points with integrated high-gain antennas, this value had to be adjusted manually. As of LCOS 10.30 the standard antenna gain of a managed access point is automatically transmitted to and used by the WLAN controller. This feature only works if both the access point and the WLAN controller have at least the firmware version 10.30. This setting for the antenna gain mode prevents you from having to manually correct some of the access points after a rollout.

#### **SNMP ID:**

2.37.1.4.36

#### **Console path:**

#### **Setup** > **WLAN-Management** > **AP-Configuration** > **Accesspoints**

#### **Possible values:**

**Standard**

The antenna gain value preset in the access point is used.

**User defined**

The value for **Module-2-Ant-Gain** is used.

#### **Default:**

Standard

## <span id="page-36-0"></span>**8 Virtual Private Networks – VPN**

## <span id="page-36-2"></span><span id="page-36-1"></span>**8.1 IKEv2**

## **8.1.1 Elliptic Curve Digital Signature Algorithm (ECDSA)**

As of LCOS 10.30, IKEv2 now supports Elliptic Curve Digital Signature Algorithm (ECDSA) as per RFC 4754 in addition to the authentication methods RSA Signature and Digital Signature.

ECDSA signatures are generally smaller than RSA signatures with comparable cryptographic strength. ECDSA keys and certificates also have significantly smaller file sizes than RSA-based keys and certificates. Furthermore, ECDSA operations are generally faster on most devices. The following methods are supported in IKEv2:

- > ECDSA with SHA-256 on the P-256 curve
- > ECDSA with SHA-384 on the P-384 curve
- > ECDSA with SHA-512 on the P-521 curve

**1** When using OpenSSL to generate certificates, the following predefined curves must be used as parameters for ECDSA in IKEv2:

- > prime256v1 with ECDSA-256
- > secp384r1 with ECDSA-384
- > secp521r1 with ECDSA-512

**1** The following restrictions apply when using ECDSA:

- > The negotiation of ECDSA within the Digital Signature method is not supported.
- > ECDSA-based certificates currently cannot be generated by the LCOS's own CA. Similarly, it is not possible to obtain certificates automatically by means of SCEP. ECDSA certificates must be generated using an external application such as OpenSSL or XCA and then loaded into the device.

8 Virtual Private Networks – VPN

In LANconfig under **VPN** > **IKEv2/IPSec** > **Authentication**, you can now select these methods for both **Local authentication** and **Remote authentication**.

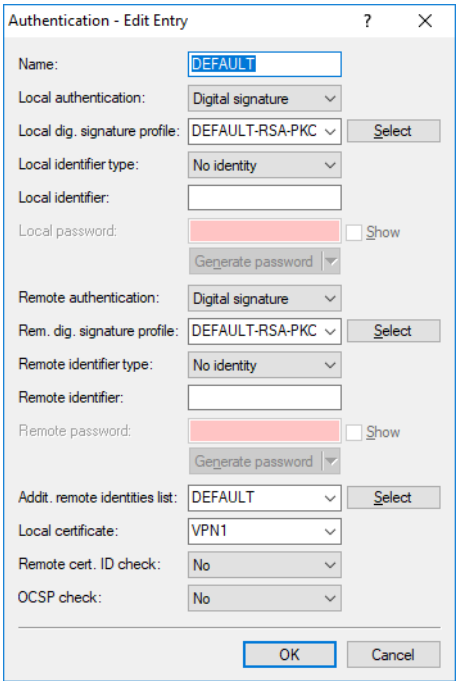

## <span id="page-37-0"></span>**8.1.2 IKEv2 configuration payload with a specified source for prefix delegation**

As of LCOS 10.30, the IKEv2 configuration payload supports the specification of a source for prefix delegation. In LANconfig, the configuration is located under **VPN** > **IKEv2/IPSec** > **IPv6 addresses**.

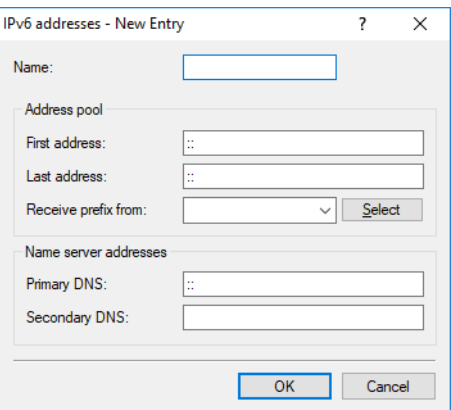

#### **Address pool**

#### **Receive prefix from**

With this parameter you can assign addresses to the VPN clients from the prefix that the router retrieved from the WAN interface via DHCPv6 prefix delegation. Select the desired WAN interface here. For example, if the provider assigned the prefix "2001:db8::/64", you can then set the parameter **First address** to the value "::1" in the **Last address** to "::9". In combination with the prefix "2001:db8::/64" as delegated by the provider, the clients receive addresses from the pool "2001:db8::1" to "2001:db8::9". If the provider prefix is greater than "/64", e.g.,"/48" or "/56", you must take subnetting for the logical network into account in the address. Example:

- > Assigned provider prefix: 2001:db8:abcd:aa::/56
- a /64 as the prefix of the logical network (subnet ID 1): 2001:db8:abcd:aa01::/64
- > First address: 0:0:0:0001::1
- > Last address: 0:0:0:0001::9
- **The Currently no Neighbor Discovery Proxy is supported for IPv6. For this reason, the address range of** the pool must not overlap with address ranges or prefixes that are already used for other networks on the router.

## <span id="page-38-0"></span>**8.1.3 Split DNS**

With VPN split tunneling, only those applications that are supposed to reach endpoints behind the VPN tunnel are sent through the VPN tunnel. All other traffic is sent directly to the Internet and not through the VPN tunnel. The IP networks which should be accessible through the tunnel are defined by VPN rules.

Split DNS allows DNS to resolve specific internal domains (e.g. "\*.company.com") to a VPN tunnel, while other DNS requests are sent to a public DNS server. When establishing a connection, the IKE Config Mode server dynamically assigns one or more split-DNS domains to the client by means of the attribute INTERNAL\_DNS\_DOMAIN. The client enters the received domain list into its local DNS forwarding list. The client must support this attribute.

Split DNS for IKEv2 is supported by LANCOM VPN routers in the role IKE Config Mode client and server. For site-to-site VPN connections, dynamic split-DNS assignment is not supported by the IKE protocol. Instead, the appropriate VPN endpoints have to be configured by means of static DNS forwarding.

The split-DNS configuration is assigned in the IKEv2 connection list when the CFG mode is set to "Server" and the split DNS profile has been selected.

In LANconfig you first specify the required domains under **VPN** > **IKEv2/IPSec** > **Split DNS domains** and assign these to a profile under **VPN** > **IKEv2/IPSec** > **Split DNS profiles**. This profile can then be selected in the **Connection list** under IKE config mode when **IKE-CFG** is set to **Server**.

## **Split DNS domains**

In LANconfig, the split DNS domains are configured under **VPN** > **IKEv2/IPSec** > **Split DNS domains**.

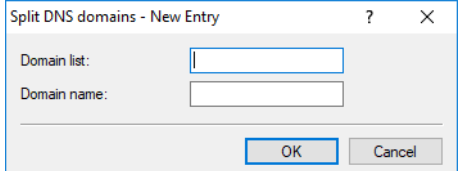

#### **Domain list**

Enter a name for the domain lists.

#### **Domain name**

Split-DNS domain name that the VPN gateway should send to VPN clients, e.g. "company.internal". Multiple domain names can be configured by multiple entries with the same identifier from the domain list.

8 Virtual Private Networks – VPN

## **Split DNS profile**

In LANconfig, the split DNS profiles are configured under **VPN** > **IKEv2/IPSec** > **Split DNS profiles**.

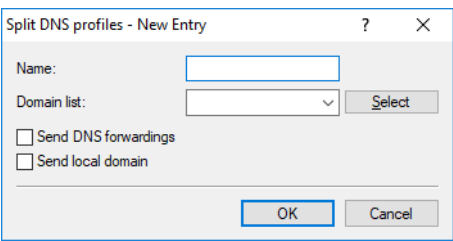

#### **Name**

Enter a name for this profile.

#### **Domain list**

Name of the list of split-DNS domains that the VPN gateway should send to VPN clients.

#### **Send DNS forwardings**

Here you set whether the VPN gateway should send its locally configured DNS forwardings to VPN clients.

## **Send local domain**

Set whether the VPN gateway should send its own locally configured domain to VPN clients.

## <span id="page-39-0"></span>**8.1.4 IKEv2 fragmentation**

LCOS as of version 10.30 supports IKEv2 fragmentation according to RFC 7383. This enables the VPN router to fragment IKEv2 messages by itself, which is more efficient than having IKE-packet fragmentation performed by the transport network. Two methods of IKEv2 fragmentation are supported:

- > Manufacturer-specific fragmentation, compatible with third-party manufacturers
- > Fragmentation as per RFC 7383

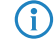

**(iii)** The device sets the best method automatically. If a VPN remote site supports both methods, fragmentation as per RFC 7383 is preferred.

## <span id="page-39-1"></span>**8.1.5 Additions to the Setup menu**

### **Split DNS profile**

Name of the Split DNS profile. The split DNS profile is only active if **IKE-CFG** is set to the value **Server**.

#### **SNMP ID:**

2.19.36.1.22

#### **Console path:**

**Setup** > **VPN** > **IKEv2** > **Peers**

#### **Possible values:**

```
Max. 16 characters from [A-Z] [0-9] [0] [1] \sim ! \frac{5}{6} \frac{1}{6} ( ) + -, / : \frac{1}{5} \frac{5}{6} [ \frac{1}{2} [ \frac{1}{2} [ \frac{1}{2} [ \frac{1}{2} [ \frac{1}{2} [ \frac{1}{2} [ \frac{1}{2} [ \frac{1}{2} [ \frac{1}{2} [ \frac{1}{
```
## **Local-Auth**

Sets the authentication method for the local identity.

#### **SNMP ID:**

2.19.36.3.1.2

#### **Console path:**

**Setup** > **VPN** > **IKEv2** > **Auth** > **Parameter**

#### **Possible values:**

#### **RSA-Signature**

Authentication by RSA signature.

#### **PSK**

Authentication by pre-shared key (PSK).

## **Digital signature**

Use of configurable authentication methods with digital certificates as per RFC 7427.

## **ECDSA-256**

Elliptic Curve Digital Signature Algorithm (ECDSA) according to RFC 4754 with SHA-256 on the P-256 curve.

#### **ECDSA-384**

Elliptic Curve Digital Signature Algorithm (ECDSA) according to RFC 4754 with SHA-384 on the P-384 curve.

### **ECDSA-521**

Elliptic Curve Digital Signature Algorithm (ECDSA) according to RFC 4754 with SHA-512 on the P-521 curve.

#### **Default:**

PSK

## **Remote-Auth**

Sets the authentication method for the remote identity.

#### **SNMP ID:**

2.19.36.3.1.6

#### **Console path:**

**Setup** > **VPN** > **IKEv2** > **Auth** > **Parameter**

## **Possible values:**

#### **RSA-Signature**

Authentication by RSA signature.

## **PSK**

Authentication by pre-shared key (PSK).

8 Virtual Private Networks – VPN

#### **Digital signature**

Use of configurable authentication methods with digital certificates as per RFC 7427.

#### **ECDSA-256**

Elliptic Curve Digital Signature Algorithm (ECDSA) according to RFC 4754 with SHA-256 on the P-256 curve.

### **ECDSA-384**

Elliptic Curve Digital Signature Algorithm (ECDSA) according to RFC 4754 with SHA-384 on the P-384 curve.

#### **ECDSA-521**

Elliptic Curve Digital Signature Algorithm (ECDSA) according to RFC 4754 with SHA-512 on the P-521 curve.

#### **Default:**

PSK

## **Remote-Auth**

Sets the authentication method for the remote identity.

## **SNMP ID:**

2.19.36.3.3.2

#### **Console path:**

**Setup** > **VPN** > **IKEv2** > **Auth** > **Addit.-Remote-IDs**

#### **Possible values:**

**RSA-Signature**

Authentication by RSA signature.

## **PSK**

Authentication by pre-shared key (PSK).

## **Digital signature**

Use of configurable authentication methods with digital certificates as per RFC 7427.

## **ECDSA-256**

Elliptic Curve Digital Signature Algorithm (ECDSA) according to RFC 4754 with SHA-256 on the P-256 curve.

## **ECDSA-384**

Elliptic Curve Digital Signature Algorithm (ECDSA) according to RFC 4754 with SHA-384 on the P-384 curve.

#### **ECDSA-521**

Elliptic Curve Digital Signature Algorithm (ECDSA) according to RFC 4754 with SHA-512 on the P-521 curve.

## **Default:**

PSK

## **PD-Source**

With this parameter you can assign addresses to the VPN clients from the prefix that the router retrieved from the WAN interface via DHCPv6 prefix delegation. Select the desired WAN interface here. For example, if the provider assigned the prefix "2001:db8::/64", you can then set the parameter "First address" to the value "::1" in the "Last address" to "::9". In combination with the prefix "2001:db8::/64" as delegated by the provider, the clients receive addresses from the pool "2001:db8::1" to "2001:db8::9". If the provider prefix is greater than "/64", e.g.,"/48" or "/56", you must take subnetting for the logical network into account in the address.

Example:

- > Assigned provider prefix: 2001:db8:abcd:aa::/56
- a /64 as the prefix of the logical network (subnet ID 1): 2001:db8:abcd:aa01::/64
- > First address: 0:0:0:0001::1
- > Last address: 0:0:0:0001::9

#### **SNMP ID:**

2.19.36.7.2.6

#### **Console path:**

**Setup** > **VPN** > **IKEv2** > **IKE-CFG** > **IPv6**

#### **Possible values:**

Max. 16 characters from  $[A-Z]$  [0-9]@{|}~!\$%&'()+-,/:; <=>?[\]^\_.

#### **Default:**

empty

## **Split DNS**

With VPN split tunneling, only those applications that are supposed to reach endpoints behind the VPN tunnel are sent through the VPN tunnel. All other traffic is sent directly to the Internet and not through the VPN tunnel. The IP networks which should be accessible through the tunnel are defined by VPN rules.

Split DNS allows DNS to resolve specific internal domains (e.g. "\*.company.com") to a VPN tunnel, while other DNS requests are sent to a public DNS server. When establishing a connection, the IKE Config Mode server dynamically assigns one or more split-DNS domains to the client by means of the attribute INTERNAL\_DNS\_DOMAIN. The client enters the received domain list into its local DNS forwarding list. The client must support this attribute.

Split DNS for IKEv2 is supported by LANCOM VPN routers in the role IKE Config Mode client and server. For site-to-site VPN connections, dynamic split-DNS assignment is not supported by the IKE protocol. Instead, the appropriate VPN endpoints have to be configured by means of static DNS forwarding.

#### **SNMP ID:**

2.19.36.7.3

**Console path:**

**Setup** > **VPN** > **IKEv2** > **IKE-CFG**

LCOS 10.30

8 Virtual Private Networks – VPN

#### **Domain-Lists**

Here you specify the domain lists for split DNS.

#### **SNMP ID:**

2.19.36.7.3.1

#### **Console path:**

**Setup** > **VPN** > **IKEv2** > **IKE-CFG** > **Split-DNS**

#### **Domain name**

Split-DNS domain name that the VPN gateway should send to VPN clients, e.g. "company.internal". Multiple domain names can be configured by multiple entries with the same identifier from the domain list.

#### **SNMP ID:**

2.19.36.7.3.1.1

#### **Console path:**

**Setup** > **VPN** > **IKEv2** > **IKE-CFG** > **Split-DNS** > **Domain-Lists**

#### **Possible values:**

Max. 64 characters from  $[A-Z]$   $[0-9]$   $[()$   $\rightarrow$   $]$   $\frac{6}{5}$   $\frac{1}{6}$   $(-)$   $+$   $\rightarrow$   $/$   $\div$   $\leftarrow$   $\rightarrow$   $[()$   $\uparrow$   $\downarrow$ .

#### **Default:**

empty

#### **Domain-List**

Enter a name for the domain lists.

### **SNMP ID:**

2.19.36.7.3.1.3

#### **Console path:**

**Setup** > **VPN** > **IKEv2** > **IKE-CFG** > **Split-DNS** > **Domain-Lists**

#### **Possible values:**

Max. 16 characters from  $[A-Z]$   $[0-9]$   $[0]$   $[1]$   $\sim$   $!$   $\frac{5}{8}$   $\frac{1}{8}$   $( ) + -$ ,  $/$   $:$   $\frac{1}{5}$   $\frac{5}{1}$   $\frac{5}{1}$ .

#### **Default:**

empty

#### **Profiles**

Here you set the profiles for split DNS.

8 Virtual Private Networks – VPN

#### **SNMP ID:**

2.19.36.7.3.4

## **Console path:**

**Setup** > **VPN** > **IKEv2** > **IKE-CFG** > **Split-DNS**

## **Name**

Enter a name for this profile.

#### **SNMP ID:**

2.19.36.7.3.4.1

## **Console path:**

**Setup** > **VPN** > **IKEv2** > **IKE-CFG** > **Split-DNS** > **Profiles**

#### **Possible values:**

Max. 16 characters from  $[A-Z]$   $[0-9]$   $[0]$   $[3]$   $[3]$   $[6]$   $[1]$   $[6]$   $[6]$   $[6]$   $[6]$   $[6]$   $[6]$ 

## **Default:**

empty

## **Send-DNS-Forwardings**

Here you set whether the VPN gateway should send its locally configured DNS forwardings to VPN clients.

#### **SNMP ID:**

2.19.36.7.3.4.2

#### **Console path:**

**Setup** > **VPN** > **IKEv2** > **IKE-CFG** > **Split-DNS** > **Profiles**

### **Possible values:**

**No Yes**

#### **Default:**

No

## **Send local domain**

Set whether the VPN gateway should send its own locally configured domain to VPN clients.

8 Virtual Private Networks – VPN

#### **SNMP ID:**

2.19.36.7.3.4.3

#### **Console path:**

```
Setup > VPN > IKEv2 > IKE-CFG > Split-DNS > Profiles
```
**Possible values:**

**No Yes**

**Default:**

No

#### **Domain-List**

Name of the list of split-DNS domains that the VPN gateway should send to VPN clients.

#### **SNMP ID:**

2.19.36.7.3.4.4

### **Console path:**

**Setup** > **VPN** > **IKEv2** > **IKE-CFG** > **Split-DNS** > **Profiles**

#### **Possible values:**

Max. 16 characters from [A-Z][0-9]@{|}~!\$%&'()+-,/:; <=>?[\]^\_.

#### **Default:**

empty

## **Cookie-Challenge**

IKEv2 offers cookie notification, a challenge-response procedure that the IKEv2 responder can trigger if it has too many half-open IKEv2 connections. This makes the responder more resistant to DDoS attacks.

Cookie notification has been implemented to improve the compatibility with third-party VPN-enabled devices. It must be enabled on both VPN participants in order for a VPN connection to be established.

The IKEv2 cookie notification prevents the establishment of excessive numbers of half-open VPN connections and the attack on VPN-gateway resources (DDOS) that they cause. With cookie notification enabled, the responder only reacts to incoming VPN connections if the remote site is verified as reachable.

Enabling the IKEv2 cookie challenge adds two additional IKE messages to the VPN connection setup.

The switch activates the Cookie Challenge on the responder or gateway side.

On the initiator side, the cookie challenge is done automatically if the other side requests it. The switch has no effect on the initiator side or on the client side.

Please note that both initiator and responder must support the cookie challenge feature. If the remote site does not support cookie challenge, the VPN tunnel cannot be established. LANCOM VPN routers at both ends must have at least LCOS 10.30.

#### **SNMP ID:**

2.19.36.12

**Console path: Setup** > **VPN** > **IKEv2**

## **Possible values:**

**Off Always**

## **Default:**

Off

## **RSA-Padding-Method**

Specifies the RSA padding method for certificates issued by the SCEP-CA.

## **SNMP ID:**

2.39.2.15

## **Console path:**

**Setup** > **Certificates** > **SCEP-CA**

## **Possible values:**

#### **PKCS1**

Certificate padding is performed with the RSASSA-PKCS1-v1\_5 method.

## **PSS**

Certificate padding is performed with the RSASSA-PSS method

## **Default:**

PKCS1

# <span id="page-47-0"></span>**9 Public Spot**

## <span id="page-47-1"></span>**9.1 Double the number of Public Spot users**

As of LCOS 10.30, the following routers of the 178x- and 179x-series are now able to manage up to 128 concurrent Public Spot users, instead of the former 64:

- > LANCOM 179x-Serie
- > LANCOM 1781Vx-Serie
- $\geq$  LANCOM 1781EF+
- $\geq$  LANCOM 1781EW+
- > LANCOM 1783-Serie
- > LANCOM 88x-Serie

<span id="page-48-0"></span>The configuration of IoT technologies supported by LCOS have been collected under the new menu item "IoT". This change concerns not only LANconfig, but the LCOS menu as well. As a consequence, the paths for the features Wireless ePaper, iBeacon, and Bluetooth Low Energy are changing to:

- a **Setup** > **IoT** > **Wireless ePaper** (E-series devices only)
- a **Status** > **IoT** > **Wireless ePaper** (E-series devices only)
- a **Setup** > **IoT** > **Bluetooth** > **iBeacon** (E-series devices only)
- a **Status** > **IoT** > **Bluetooth** > **iBeacon** (E-series devices only)
- a **Setup** > **IoT** > **Bluetooth** (E-series devices only)
- a **Status** > **IoT** > **Bluetooth** (E-series devices only)

 $\binom{1}{1}$  Existing devices are unaffected by this changeover on the command line. This allows the continued use of existing configuration backups that still contain the old menu structure. This pertains to

- $\geq$  L-151E
- $\ge$  L-322E
- $>$  LN-830E

Here you will find the settings for IoT technologies supported by LCOS, such as Wireless ePaper, iBeacon and Bluetooth Low Energy.

IoT networks interconnect physical and virtual objects to facilitate the exchange of data and information. Typical examples include sensors, smart home appliances, digital room signs, and electronic shelf labels. IoT devices are largely networked by radio, using a variety of wireless technologies such as modified ZigBee variants (retail IoT), Bluetooth Low Energy (BLE), or the various cellular offshoots. There is no uniform "IoT wireless standard", and new IoT radio technologies are emerging in rapid cycles.

## <span id="page-48-2"></span><span id="page-48-1"></span>**10.1 BLE scanner and beacon**

B-series wi-fi devices feature Bluetooth Low Energy (BLE) support for the following technologies: Beacon transmission (e.g. iBeacon) and BLE environment scanning, which in combination with a suitable processing system can be used for applications such as asset tracking or visitor counting.

## **10.1.1 Settings for BLE**

The settings for BLE are made in LANconfig under **IoT** > **Bluetooth LE**.

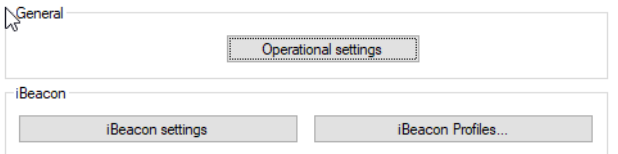

#### **Operational settings**

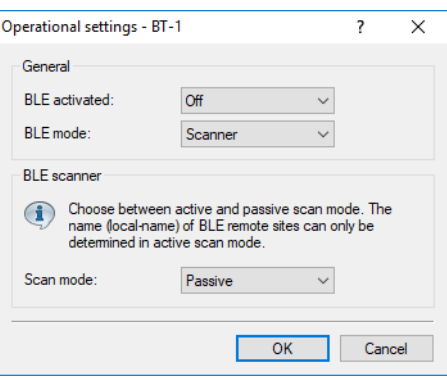

## **BLE activated**

Activate the BLE module here.

## **BLE mode**

This entry allows you to set the operating mode of the BLE module. Choose whether to use the Bluetooth interface for sending beacons or for scanning the environment.

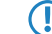

**(1)** The two operating modes cannot be operated simultaneously.

#### **Scanner**

The BLE module is used for scanning the environment.

#### **BLE-Beacon**

The BLE module sends out beacons.

#### **Scan mode**

Select here whether to use active or passive scanning. With active scanning, requests are sent actively and any BLE clients in the surroundings can respond to them. This is necessary to determine the names of the clients, for example.

**(1)** Please note that continuously responding to scan requests can affect client battery life. With passive scanning, no scan requests are sent but only passively listened for.

#### **iBeacon profiles**

Here you define profiles that you can later assign to a BLE interface.

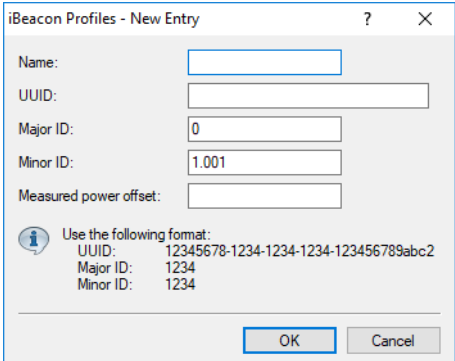

#### **Name**

Give the iBeacon profile a name.

#### **UUID**

A 16-byte identifier used to group together larger groups of beacons. For example, all iBeacons of a company could share the same iBeacon UUID.

## **Major ID**

A 2-byte identifier used to distinguish subgroups of iBeacons. For example, all iBeacons at a company branch office could share the same major identifier.

#### **Minor ID**

A 2-byte identifier used to distinguish individual iBeacons. For example, each individual iBeacon in a branch office could have its own minor identifier.

#### **Empfangsleistungsverschiebung**

Normally, a power value measured according to the set transmit power is used to detect the approximation and exact distance of devices emitting a beacon. On the basis of the corresponding measurement series, a deviation can be determined between the measured reception power and actual distance from the device emitting the beacon. Based on this deviation, experts can specify a offset of the reference value of the device in order to increase the measurement accuracy.

#### **iBeacon settings**

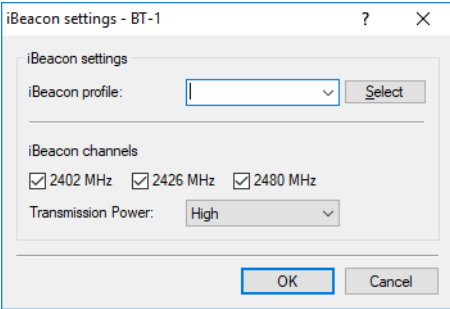

#### **iBeacon profile**

Here you select iBeacon profile to set the UUID, Major ID and Minor ID, etc.

#### **iBeacon channels**

Here you select the channels used to broadcast the iBeacon.

#### **Transmission power**

Select the transmission power here. The exact meaning of the values that can be selected here is explained in the iBeacon specification. The following values are possible:

## **High**

The module sends with maximum power (default).

## **Medium**

The module sends with medium power.

#### **Low**

The module sends with minimum power.

## <span id="page-51-0"></span>**10.1.2 Monitoring**

## **Monitoring on the CLI**

In scanning mode, the scan results are viewed in the table **Status** > **IoT** > **Bluetooth** > **Scan-Results**.

(i) Note that the iBeacon-related values are only filled in when the scanned client actually is an iBeacon.

 $\bigcap$  The implementation of applications such as asset tracking requires these values to be read out by an external system. This can be done with the usual methods for accessing LANCOM devices, preferably by SNMP.

## **Monitoring with LANmonitor**

In Scanning mode, the scan results in LANmonitor can be viewed in tabular form. The scan result table can be accessed via the context menu of the corresponding Bluetooth module:

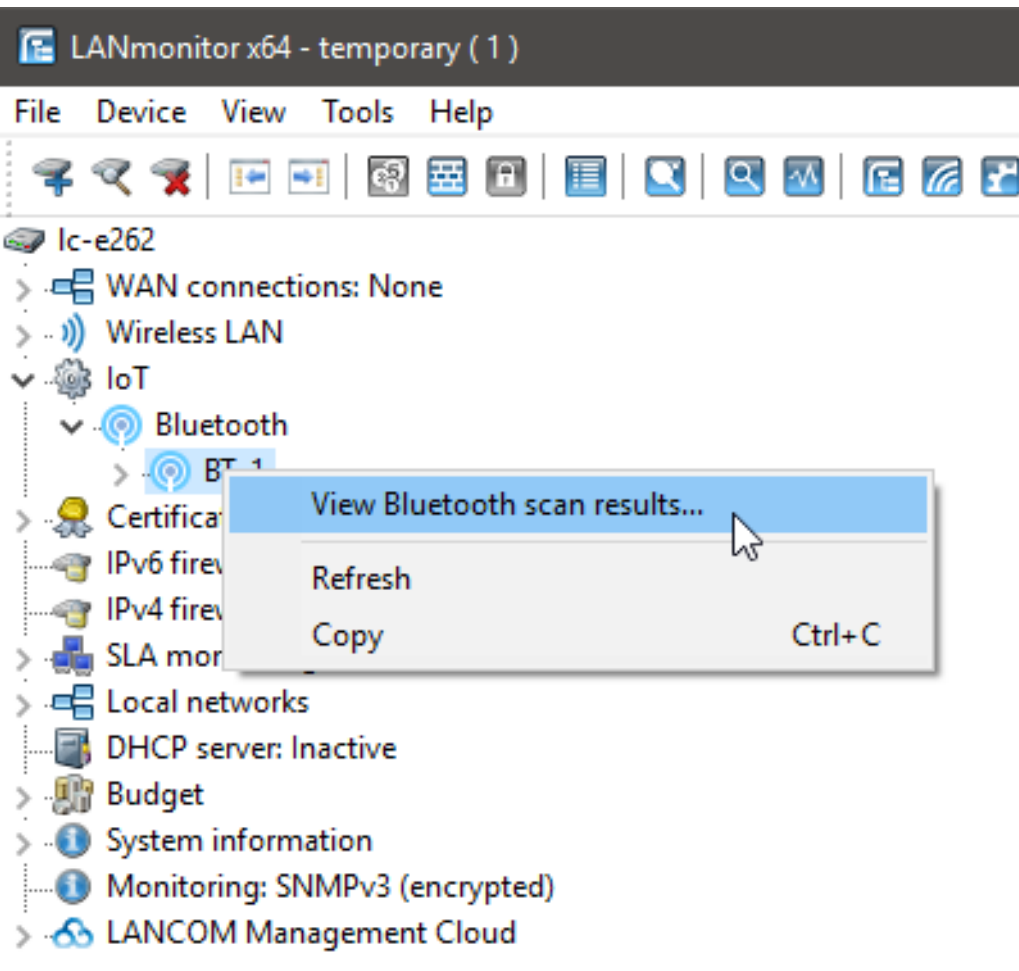

 $\binom{?}{}$  Note that the iBeacon-related values are only filled in when the scanned client actually is an iBeacon.

 $\binom{1}{1}$  The implementation of applications such as asset tracking requires these values to be read out by an external system. This can be done with the usual methods for accessing LANCOM devices, preferably by SNMP.

## <span id="page-52-0"></span>**10.2 Additions to the Setup menu**

## <span id="page-52-1"></span>**10.2.1 IoT**

Settings for IoT technologies supported by LCOS, such as Wireless ePaper, iBeacon and Bluetooth Low Energy.

**SNMP ID:** 2.111

**Console path: Setup**

## **Wireless ePaper**

Configure the settings for the Wireless ePaper module here.

#### **SNMP ID:**

2.111.88

**Console path:**

**Setup** > **IoT**

## **Operating**

This entry allows you to set the operating mode of the module.

#### **SNMP ID:**

2.111.88.1

#### **Console path:**

**Setup** > **IoT** > **Wireless-ePaper**

## **Possible values:**

**No**

The module is not enabled.

## **Manual**

Wireless ePaper configurations are done manually.

#### **Managed**

The module is managed by a WLAN controller.

#### **Default:**

Manual

LCOS 10.30

10 IoT – the Internet of Things

## **Port**

Assign a port to the Wireless ePaper module.

## **SNMP ID:**

2.111.88.2

### **Console path:**

**Setup** > **IoT** > **Wireless-ePaper**

## **Possible values:**

Max. 5 characters from  $[0-9]$ 

## **Default:**

2002

## **Channel**

Set which channel the Wireless ePaper module should use.

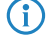

**(i)** If you need to *coordinate the channel selection* due to several APs being within range of one another, you should select automatic channel selection here.

#### **SNMP ID:**

2.111.88.3

#### **Console path:**

**Setup** > **IoT** > **Wireless-ePaper**

## **Possible values:**

**2404MHz 2410MHz 2422MHz 2425MHz 2442MHz 2450MHz 2462MHz 2470MHz 2474MHz 2477MHz 2480MHz Auto**

#### **Default:**

2425MHz

#### **Channel coordination**

Prevents collisions on ePaper channels due to APs within range of each other.

## **SNMP ID:**

2.111.88.4

#### **Console path:**

**Setup** > **IoT** > **Wireless-ePaper**

#### **Operating**

The coordinated channel selection is activated or deactivated here.

#### **SNMP ID:**

2.111.88.4.1

#### **Console path:**

**Setup** > **IoT** > **Wireless-ePaper** > **Channel-Coordination**

**Possible values:**

**0** No **1** Yes

#### **Default:**

1

#### **Network**

Here you specify the network that the access points are to use to communicate with each other.

#### **SNMP ID:**

2.111.88.4.2

#### **Console path:**

**Setup** > **IoT** > **Wireless-ePaper** > **Channel-Coordination**

## **Possible values:**

```
16 characters from the following character set [A-Z \ 0-9]@{|}~!$%'()#*+-,/:;?[\]^_.&<=>]
```
#### **Announce address**

Set the announce address here.

#### **SNMP ID:**

2.111.88.4.3

#### **Console path:**

**Setup** > **IoT** > **Wireless-ePaper** > **Channel-Coordination**

#### **Possible values:**

39 characters from the following character set:  $[0-9 A-F a-f : .]$ 

## **Announce port**

Set the announce port here.

#### **SNMP ID:**

2.111.88.4.4

#### **Console path:**

**Setup** > **IoT** > **Wireless-ePaper** > **Channel-Coordination**

## **Possible values:**

5 characters from the following character set:  $[0-9]$ 

## **Announce interval**

Set the announce interval here.

## **SNMP ID:**

2.111.88.4.5

### **Console path:**

**Setup** > **IoT** > **Wireless-ePaper** > **Channel-Coordination**

#### **Possible values:**

10 characters from the following character set:  $[0-9]$ 

#### **Announce timeout factor**

Set the announce timeout factor here.

## **SNMP ID:**

2.111.88.4.6

#### **Console path:**

#### **Setup** > **IoT** > **Wireless-ePaper** > **Channel-Coordination**

### **Possible values:**

5 characters from the following character set:  $[0-9]$ 

#### **Announce timeout interval**

Set the announce timeout interval here.

#### **SNMP ID:**

2.111.88.4.7

## **Console path:**

**Setup** > **IoT** > **Wireless-ePaper** > **Channel-Coordination**

#### **Possible values:**

10 characters from the following character set:  $[0-9]$ 

#### **Announce master backoff interval**

Set the announce master backoff interval here.

#### **SNMP ID:**

2.111.88.4.8

**Console path:**

**Setup** > **IoT** > **Wireless-ePaper** > **Channel-Coordination**

#### **Possible values:**

3 characters from the following character set:  $[0-9]$ 

#### **Coordination port**

Set the coordination port here.

#### **SNMP ID:**

2.111.88.4.9

#### **Console path:**

**Setup** > **IoT** > **Wireless-ePaper** > **Channel-Coordination**

## **Possible values:**

5 characters from the following character set:  $[0-9]$ 

#### **Coordination keep-alive interval**

Here you set the coordination keep-alive interval.

#### **SNMP ID:**

2.111.88.4.10

#### **Console path:**

**Setup** > **IoT** > **Wireless-ePaper** > **Channel-Coordination**

#### **Possible values:**

10 characters from the following character set:  $[0-9]$ 

## **Coordination reconnect interval**

Here you set the coordination reconnect interval.

#### **SNMP ID:**

2.111.88.4.11

#### **Console path:**

**Setup** > **IoT** > **Wireless-ePaper** > **Channel-Coordination**

#### **Possible values:**

10 characters from the following character set:  $[0-9]$ 

#### **Assignment switch threshold**

Here you set the assignment switch threshold.

## **SNMP ID:**

2.111.88.4.12

### **Console path:**

**Setup** > **IoT** > **Wireless-ePaper** > **Channel-Coordination**

#### **Possible values:**

3 characters from the following character set:  $[0-9]$ 

## **Distance weighting**

Here you set the weighting of WLAN distance.

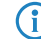

**4** A higher value means a better weighting.

#### **SNMP ID:**

2.111.88.4.13

## **Console path:**

**Setup** > **IoT** > **Wireless-ePaper** > **Channel-Coordination**

## **Possible values:**

 $0...255$ 

## **Channel weighting**

Here you set the weighting of a preferred channel.

**4** A higher value means a better weighting.

## **SNMP ID:**

2.111.88.4.14

**Console path:**

#### **Setup** > **IoT** > **Wireless-ePaper** > **Channel-Coordination**

**Possible values:**

 $0...255$ 

## **Bluetooth**

This menu allows you to configure Bluetooth devices.

#### **SNMP ID:**

2.111.90

**Console path: Setup** > **IoT**

## **iBeacon**

This entry allows you to configure the iBeacon module in E-series devices.

#### **SNMP ID:**

2.111.90.1

## **Console path:**

**Setup** > **IoT** > **Bluetooth**

#### **Operating**

This entry allows you to set the operating mode of the module.

#### **SNMP ID:**

2.111.90.1.1

#### **Console path:**

**Setup** > **IoT** > **Bluetooth** > **iBeacon**

### **Possible values:**

**No**

The module is not enabled.

## **Manual**

iBeacon configurations are done manually.

## **Managed**

The module is managed by a WLAN controller.

## **Default:**

Managed

## **UUID**

This entry allows you to assign a "universally unique identifier" (UUID) to the iBeacon module.

#### **SNMP ID:**

2.111.90.1.2

### **Console path:**

**Setup** > **IoT** > **Bluetooth** > **iBeacon**

#### **Possible values:**

Max. 36 characters from  $[0-9]$   $[a-f]$   $[A-F]$  -

#### **Default:**

00000000-0000-0000-0000-000000000000

## **Major**

Assign a unique major ID to the iBeacon module.

## **SNMP ID:**

2.111.90.1.3

## **Console path:**

**Setup** > **IoT** > **Bluetooth** > **iBeacon**

#### **Possible values:**

Max. 5 characters from  $[0-9]$ 

1 … 65535 Integer value

## **Default:**

2002

## **Minor**

Assign a unique minor ID to the iBeacon module.

## **SNMP ID:**

2.111.90.1.4

#### **Console path:**

**Setup** > **IoT** > **Bluetooth** > **iBeacon**

### **Possible values:**

Max. 5 characters from  $[0-9]$ 1 … 65535 Integer value

## **Default:**

1001

## **Reception power shift**

Specify the reception power shift.

#### **SNMP ID:**

2.111.90.1.5

#### **Console path:**

**Setup** > **IoT** > **Bluetooth** > **iBeacon**

## **Possible values:**

Max. 4 characters from  $[0-9]$  --128 … 127

## **Default:**

 $\theta$ 

## **Transmission power**

Set the transmission power of the iBeacon module.

#### **SNMP ID:**

2.111.90.1.6

## **Console path:**

**Setup** > **IoT** > **Bluetooth** > **iBeacon**

## **Possible values:**

#### **Low**

The module sends with minimum power.

## **Medium**

The module sends with medium power.

## **High**

The module sends with maximum power.

## **Default:**

High

## **Channels**

Set which channels the iBeacon module should use to transmit.

#### **SNMP ID:**

2.111.90.1.7

#### **Console path:**

**Setup** > **IoT** > **Bluetooth** > **iBeacon**

#### **Possible values:**

#### **2402MHz**

The module transmits on channel 2402.

## **2426MHz**

The module transmits on channel 2426.

## **2480MHz**

The module transmits on channel 2480.

## **2402MHz, 2426MHz, 2480MHz**

The module transmits on all channels.

#### **Default:**

2402MHz, 2426MHz, 2480MHz

## **Coexistence**

Specify here whether iBeacon is to be operated in parallel with the Wireless ePaper service.

#### **SNMP ID:**

2.111.90.1.8

## **Console path:**

**Setup** > **IoT** > **Bluetooth** > **iBeacon**

## **Possible values:**

**No Yes**

## **Default:**

Yes

## **Module restart**

This command causes the iBeacon module to restart.

#### **SNMP ID:**

2.111.90.1.9

## **Console path:**

**Setup** > **IoT** > **Bluetooth** > **iBeacon**

## **Operational**

This entry allows you to configure the operating settings for the BLE module in B-series devices.

#### **SNMP ID:**

2.111.90.2

## **Console path:**

**Setup** > **IoT** > **Bluetooth**

## **Ifc**

Select the device BLE interface that is relevant to the settings, e.g. BT-1.

**(1)** The selection options depend on the equipment of the device.

## **SNMP ID:**

2.111.90.2.1

#### **Console path:**

**Setup** > **IoT** > **Bluetooth** > **Operational**

LCOS 10.30

10 IoT – the Internet of Things

#### **Operating**

This entry allows you to activate the module.

#### **SNMP ID:**

2.111.90.2.2

### **Console path:**

**Setup** > **IoT** > **Bluetooth** > **Operational**

#### **Possible values:**

**Yes**

The module is enabled.

#### **No**

The module is not enabled.

#### **Default:**

No

#### **Operation mode**

This entry allows you to set the operating mode of the BLE module. Choose whether to use the Bluetooth interface for sending beacons or for scanning the environment.

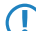

**(1)** The two operating modes cannot be operated simultaneously.

#### **SNMP ID:**

2.111.90.2.3

#### **Console path:**

**Setup** > **IoT** > **Bluetooth** > **Operational**

#### **Possible values:**

## **BLE-Beacon**

The BLE module sends out beacons.

## **Scanner**

The BLE module is used for scanning the environment.

#### **Default:**

Scanner

#### **Scan-Mode**

Select here whether to use active or passive scanning. With active scanning, requests are sent actively and any BLE clients in the surroundings can respond to them. This is necessary to determine the names of the clients, for example.

**(1)** Please note that continuously responding to scan requests can affect client battery life. With passive scanning, no scan requests are sent but only passively listened for.

#### **SNMP ID:**

2.111.90.2.4

#### **Console path:**

**Setup** > **IoT** > **Bluetooth** > **Operational**

#### **Possible values:**

**Passive Active**

#### **Default:**

Passive

### **Beacon-Settings**

Use this item to configure additional iBeacon parameters on B-series devices.

#### **SNMP ID:**

2.111.90.3

#### **Console path:**

**Setup** > **IoT** > **Bluetooth**

#### **Ifc**

Select the device BLE interface that is relevant to the settings, e.g. BT-1.

The selection options depend on the equipment of the device.

#### **SNMP ID:**

2.111.90.3.1

#### **Console path:**

**Setup** > **IoT** > **Bluetooth** > **Beacon-Settings**

#### **Beacon-Profiles**

Use this item to enter the name of the iBeacon profile created in the Beacon-Profiles table.

#### **SNMP ID:**

2.111.90.3.2

#### **Console path:**

**Setup** > **IoT** > **Bluetooth** > **Beacon-Settings**

### **Possible values:**

Max. 17 characters from  $[A-Z]$   $[0-9]$   $[0]$   $[3]$   $[3]$   $[6]$   $[6]$   $[6]$   $[6]$   $[6]$   $[6]$   $[6]$   $[6]$ 

#### **Default:**

empty

## **Channels**

Here you select the BLE channels used to broadcast the iBeacon.

#### **SNMP ID:**

2.111.90.3.3

#### **Console path:**

**Setup** > **IoT** > **Bluetooth** > **Beacon-Settings**

#### **Possible values:**

#### **2402MHz**

The module transmits on channel 2402.

## **2426MHz**

The module transmits on channel 2426.

## **2480MHz**

The module transmits on channel 2480.

#### **2402MHz, 2426MHz, 2480MHz**

The module transmits on all channels.

#### **Default:**

2402MHz, 2426MHz, 2480MHz

#### **Transmit-Power**

Select the transmission power here. The exact meaning of the values that can be selected here is explained in the iBeacon specification.

#### **SNMP ID:**

2.111.90.3.4

#### **Console path:**

#### **Setup** > **IoT** > **Bluetooth** > **Beacon-Settings**

#### **Possible values:**

#### **Low**

The module sends with minimum power.

#### **Medium**

The module sends with medium power.

#### **High**

The module sends with maximum power.

#### **Default:**

High

## **Beacon-Profiles**

Use this item to configure the iBeacon parameters on B-series devices.

#### **SNMP ID:**

2.111.90.4

#### **Console path:**

**Setup** > **IoT** > **Bluetooth**

## **Name**

Configure a name for this beacon profile here.

#### **SNMP ID:**

2.111.90.4.1

#### **Console path:**

**Setup** > **IoT** > **Bluetooth** > **Beacon-Profiles**

#### **Possible values:**

Max. 16 characters from  $[A-Z]$   $[0-9]$   $[()$   $\rightarrow$   $]$   $\rightarrow$   $\&$   $\&$  ' $()$   $\rightarrow$   $/$   $\div$   $\&$   $\rightarrow$   $\&$   $[()]$   $\land$  .

#### **Default:**

empty

#### **iBeacon-UUID**

A 16-byte identifier used to group together larger groups of beacons. For example, all iBeacons of a company could share the same iBeacon UUID.

#### **SNMP ID:**

2.111.90.4.2

## **Console path:**

**Setup** > **IoT** > **Bluetooth** > **Beacon-Profiles**

## **Possible values:**

Max. 36 characters from  $[A-Z] [a-f] [0-9]$  -

#### **Default:**

empty

#### **iBeacon-Major**

A 2-byte identifier used to distinguish subgroups of iBeacons. For example, all iBeacons at a company branch office could share the same major identifier.

#### **SNMP ID:**

2.111.90.4.3

#### **Console path:**

**Setup** > **IoT** > **Bluetooth** > **Beacon-Profiles**

#### **Possible values:**

Max. 5 characters from  $[0-9]$ 

#### **Default:**

empty

### **iBeacon-Minor**

A 2-byte identifier used to distinguish individual iBeacons. For example, each individual iBeacon in a branch office could have its own minor identifier.

#### **SNMP ID:**

2.111.90.4.4

#### **Console path:**

**Setup** > **IoT** > **Bluetooth** > **Beacon-Profiles**

#### **Possible values:**

Max. 5 characters from  $[0-9]$ 

#### **Default:**

### **Measured-Power-Offset**

Normally, a power value measured according to the set transmit power is used to detect the approximation and exact distance of devices emitting a beacon. On the basis of the corresponding measurement series, a deviation can be determined between the measured reception power and actual distance from the device emitting the beacon. Based on this deviation, experts can specify a offset of the reference value of the device in order to increase the measurement accuracy.

## **SNMP ID:**

2.111.90.4.5

## **Console path:**

**Setup** > **IoT** > **Bluetooth** > **Beacon-Profiles**

## **Possible values:**

Max. 16 characters from  $[0-9]$  -

-128 … 127

## **Default:**

## <span id="page-69-0"></span>**11 Other services**

## <span id="page-69-2"></span><span id="page-69-1"></span>**11.1 TACACS+**

## **11.1.1 Configuring the TACACS+ server**

Two servers can be defined to work with TACACS+ functions. One server acts as a backup in case the other one fails. When logging in via telnet or WEBconfig, the user can select the server to be used.

As of LCOS 10.30, TACACS+ supports IPv6. Consequently, the server address can be configured as a DNS name, an IPv4 address, and also as an IPv6 address.

The parameters for configuring the TACACS+ server are to be found under:

Command line: **Setup** > **TACACS+** > **Server**

#### **Server address**

Address of the TACACS+ server to which requests for authentication, authorization and accounting are to be forwarded.

Possible values:

> Valid DNS resolvable name, or valid IPv4 or IPv6 address.

Default

 $>$  Blank

## **Additions to the Setup menu**

#### **Server address**

DNS name, or IPv4 or IPv6 address of the TACACS+ server to which requests for authentication, authorization and accounting are to be forwarded.

#### **SNMP ID:**

2.54.9.1

#### **Console path:**

**Setup** > **Tacacs+** > **Server**

#### **Possible values:**

Max. 31 characters from  $[A-Z]$   $[a-z]$   $[0-9]$   $\#$   $(Q$   $|$   $]$   $\sim$   $[$   $\$\&$   $\#$   $($   $)$   $*$   $+-$  ,  $/$   $\::$   $\leftarrow$   $\sim$   $\left[\&\right]$   $\sim$   $\_{\sim}$ .

#### **Default:**